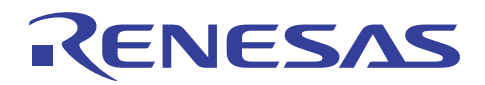

78K0R/Kx3-L

コンパレータ編

R01AN0469JJ0100 Rev.1.00 2011.01.21

## 要旨

この資料は,サンプル・プログラムの動作概要や使用方法,およびコンパレータ機能を使用する際の設定 方法や活用方法を説明したものです。サンプル・プログラムでは,外部入力電圧と内蔵基準電圧とのコンパ レート動作を行う際の実装例を示しています。

## 動作確認デバイス

78K0R/KC3-L

UPD78F1000, UPD78F1001, UPD78F1002, UPD78F1003

78K0R/KD3-L

UPD78F1004, UPD78F1005, UPD78F1006

78K0R/KE3-L

UPD78F1007, UPD78F1008, UPD78F1009

# 目次

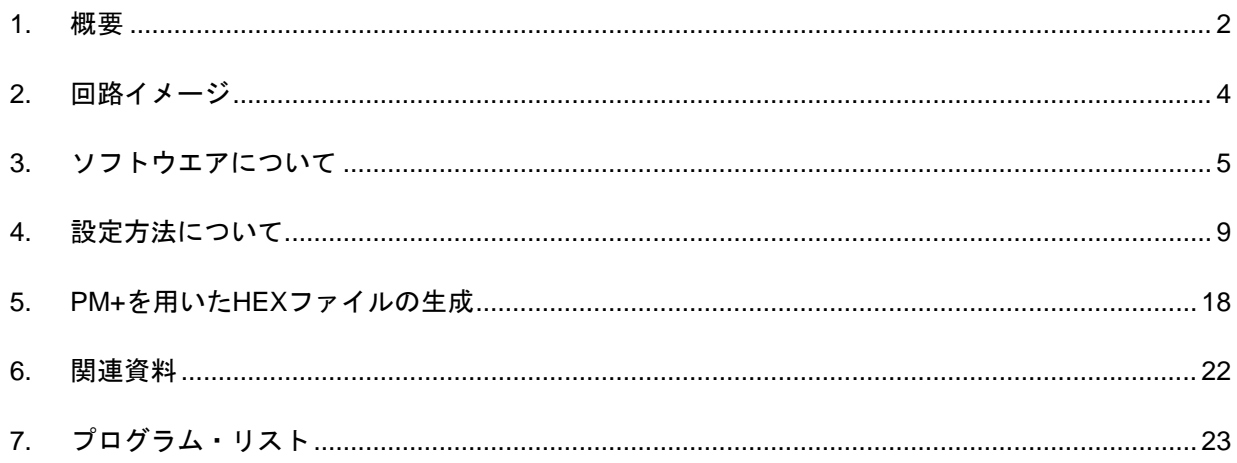

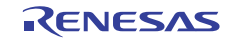

#### <span id="page-1-1"></span><span id="page-1-0"></span>1. 概要

- 1. 初期設定の主な内容
	- ●ウォッチドッグ・タイマの動作停止
	- ●システム・クロック・ソースとして,高速内蔵発振器を選択
	- ●CPU/周辺ハードウエア・クロック周波数を 8MHz に設定
	- ●入出力ポートの設定<sup>注</sup>
		- ・P10 を出力ポートとして使用
		- ・P82. P83 を COMP1P, COMP1M として使用 (COMP1M 端子は設定のみ)
	- ●コンパレータへの初期設定(コンパレータ1の基準電圧に内蔵基準電圧を使用)

・閾値を 3AVREF/16 として動作開始

●INTCM1P 割り込み許可設定

#### 注:未使用端子のポート設定は,各デバイスによって設定が異なります。以下の各デバイスのポート を **Low** 出力オープンに設定してください。ポートの設定については,サンプル・プログラム初期 設定編アプリケーション・ノートの"**4.4** ポートの設定レジスタ"を参照して下さい。

 $\cdot$  KC3-L(44pin)

未使用端子: P11-13, P20-27, P30-32, P40-41, P50-52, P70-75, P80- P81, P120, P150-151

 $\cdot$  KC3-L(48pin)

未使用端子: P11-13, P20-27, P30-32, P40-41, P50-51, P60-61, P70-75, P80-P81, P120, P140, P150-152

 $\cdot$  K D3-L

未使用端子: P00-01, P11-13, P20-27, P30-32, P40-41, P50-52, P60-61, P70-77 P80-P81, P120, P140, P150-152

 $\cdot$  KE3-L

未使用端子:P00-01,P11-17,P20-27,P30-33,P40-43,P50-53,P60-61,P70-77 P80- P81, P120, P140-141, P150-153

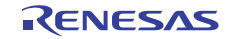

2. メインループ以降の内容 初期設定完了後は、INTCM1P 割り込みにより外部出力端子 (P10) を反転します。

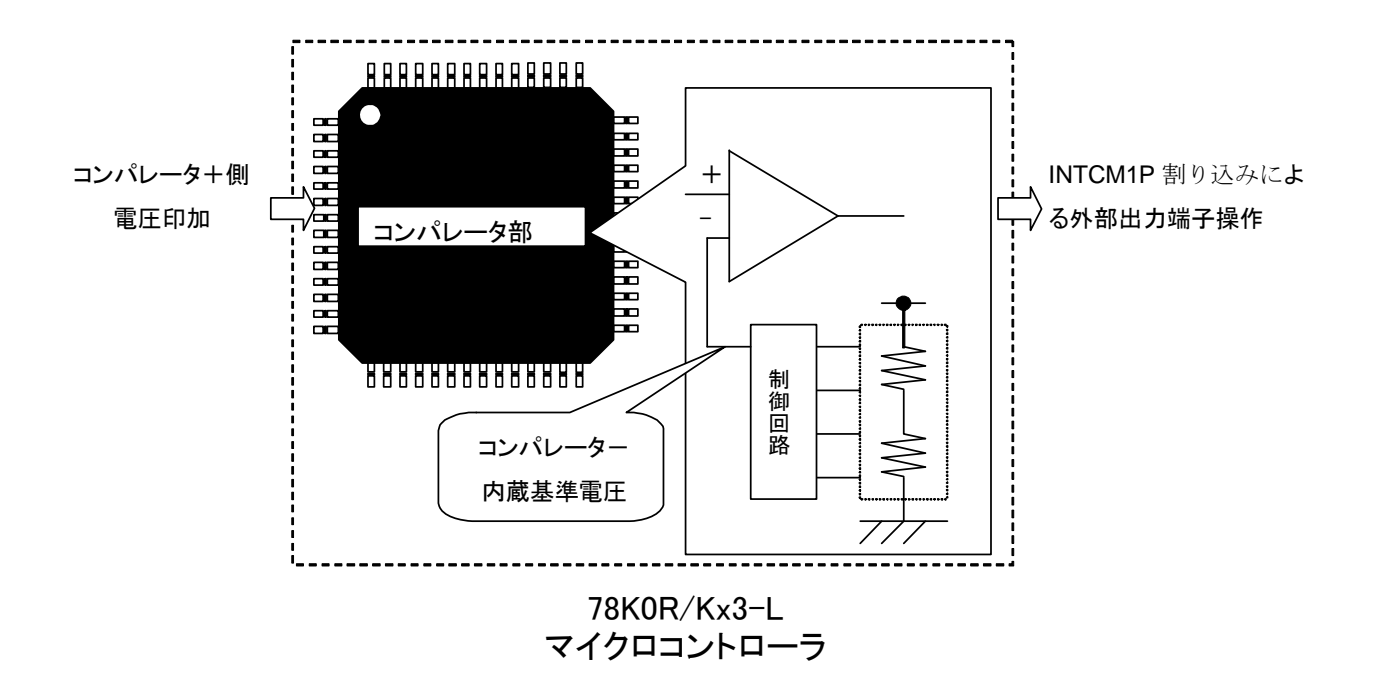

尚、デバイス使用上の注意事項については、78KOR/Kx3-Lユーザーズ・マニュアルを参照してください。

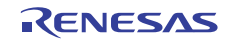

# <span id="page-3-1"></span><span id="page-3-0"></span>2. 回路イメージ

1. 回路イメージ

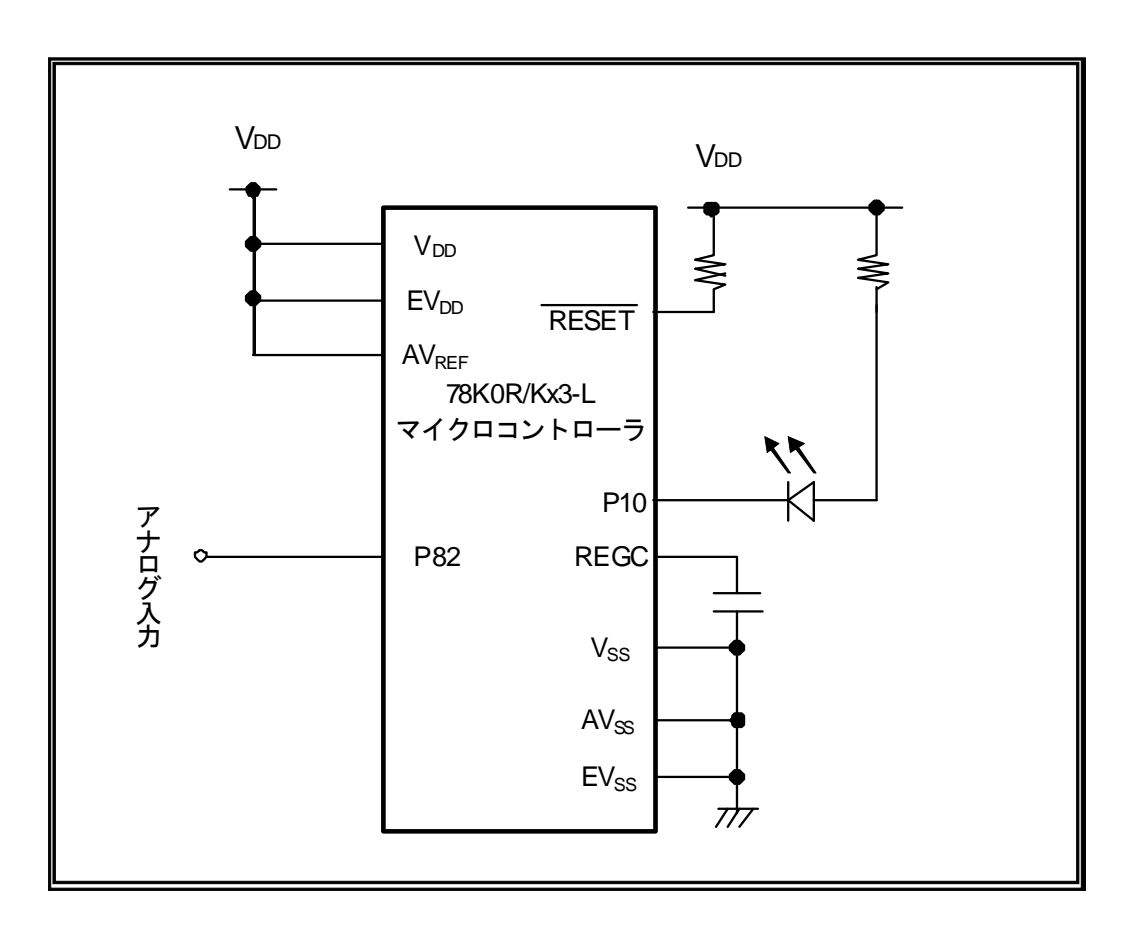

P121 P124

2. 周辺ハードウエア

使用する周辺ハードウエアを次に示します。

・外部出力端子

アナログ入力として,P82 を使用。

INTCM1P 割り込みによる通知用として,外部出力端子(P10)を使用。

# <span id="page-4-1"></span><span id="page-4-0"></span>3. ソフトウエアについて

- 1. ファイル構成
- 【C 言語版】

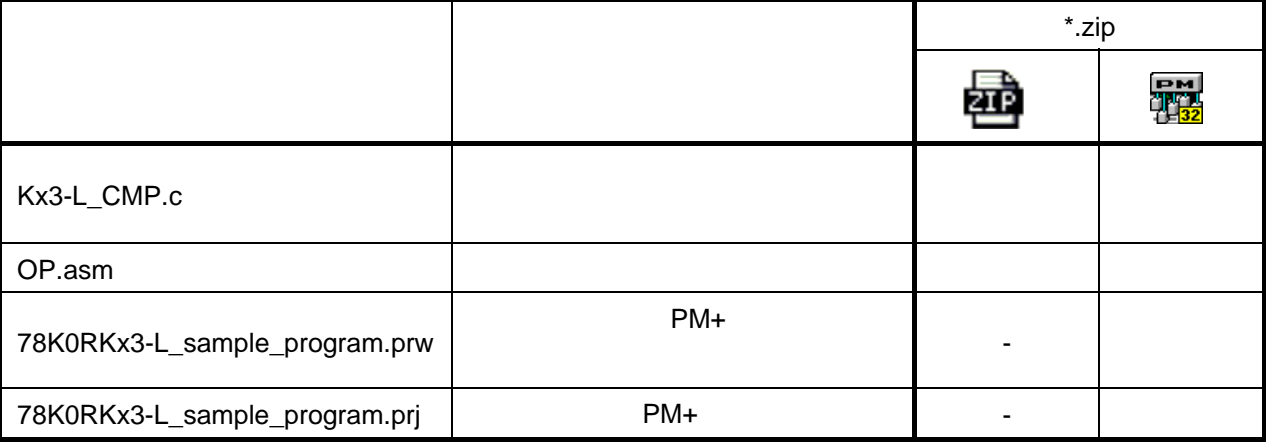

備考 2002 : ソース・ファイルのみ同封

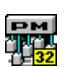

:統合開発環境 PM+で使用するファイルを同封

【アセンブリ言語版】

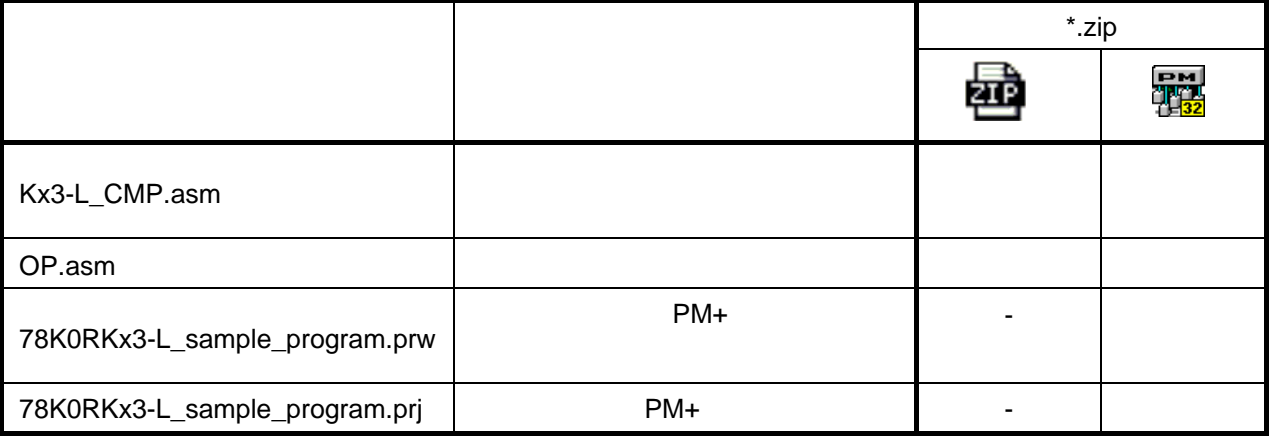

備考 200 :ソース・ファイルのみ同封

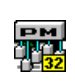

:統合開発環境 PM+で使用するファイルを同封

2. 使用する内蔵周辺機能

#### 1 INTCM1P

INTCMP1 P10

4. コンパレータ機能の設定と動作概要

このサンプル・プログラムでは、初期設定にてクロック周波数の選択、入出力ポートの設定、コンパレー タ1の設定(+側を外部電圧入力端子, 一側を内蔵基準電圧 3AVREF/16 )の設定などを行います。

 $N$ TCM1P  $N$ TCM1P  $N$ 

P10 HIGH

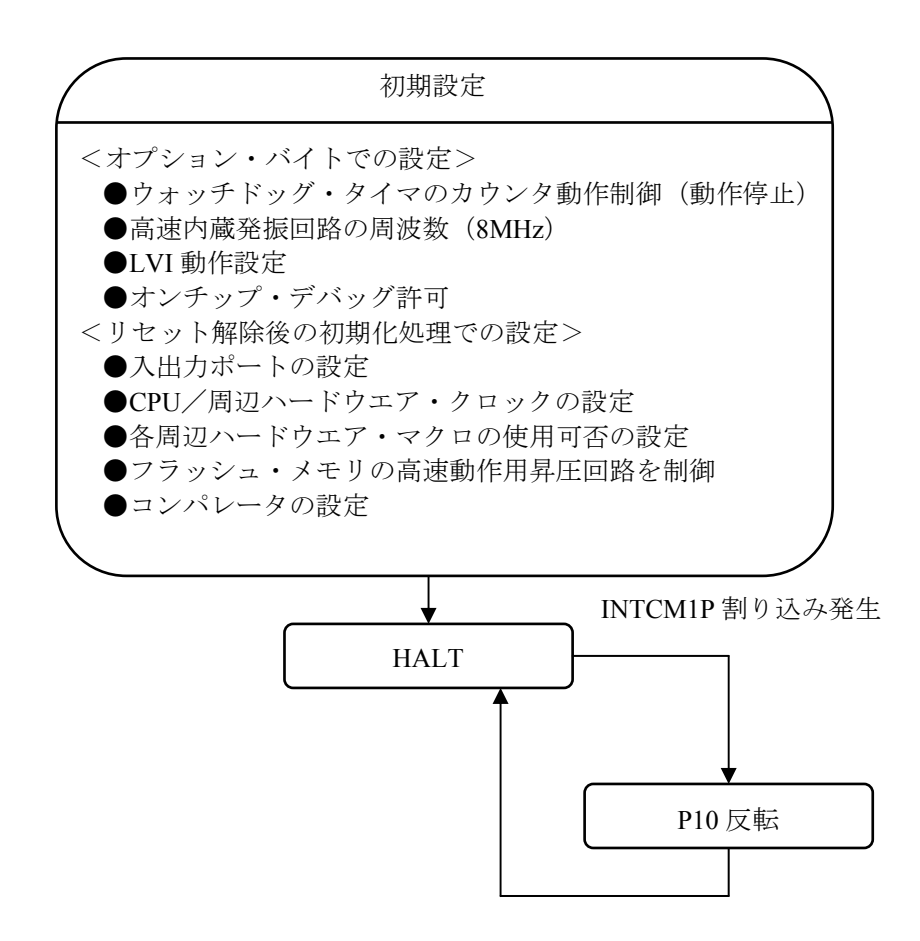

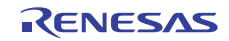

4. フロー・チャート

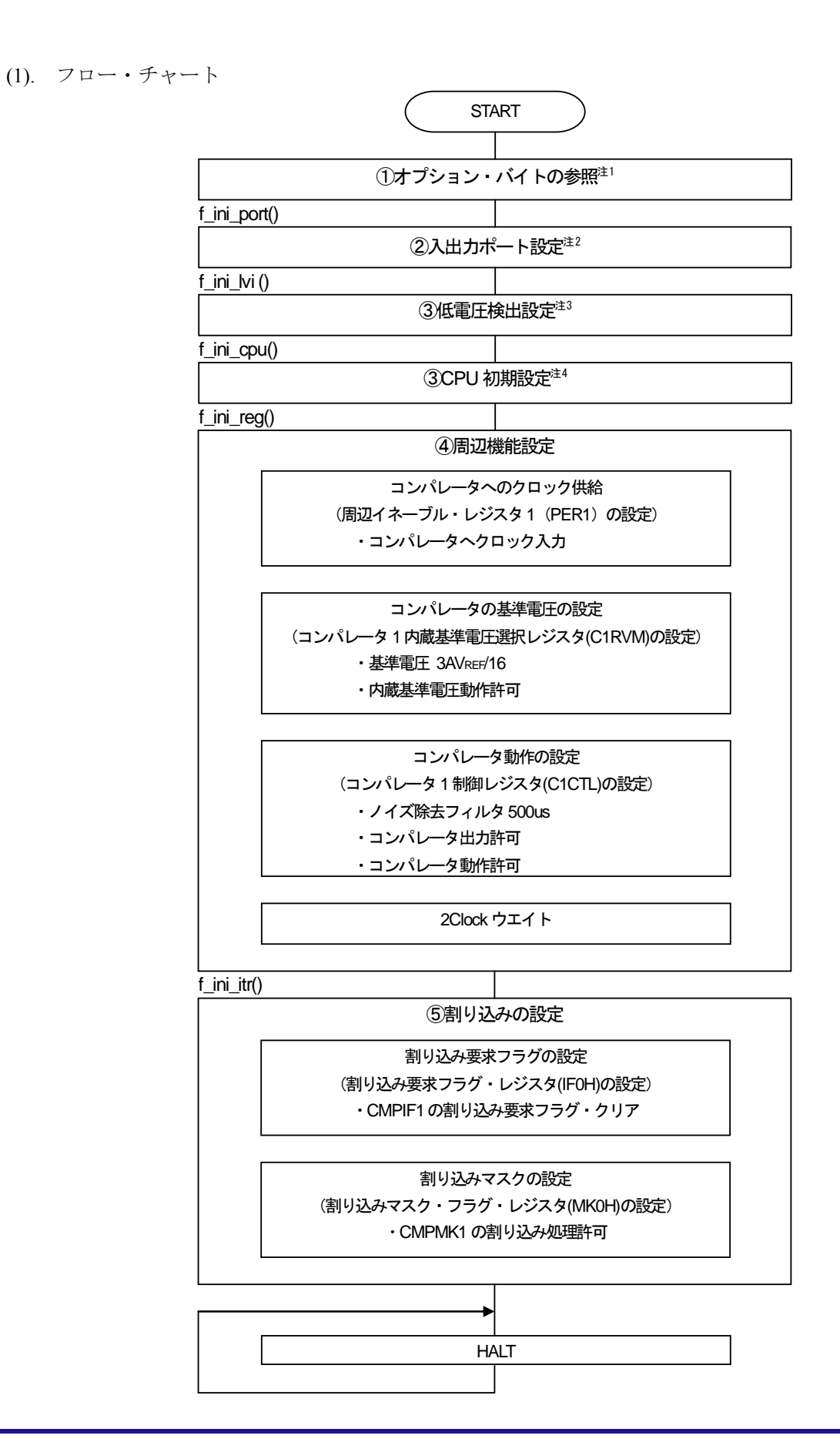

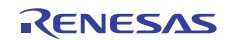

- 【注】 1. オプション・バイトについては,サンプル・プログラム初期設定編アプリケーション・ノートの"4.6 オプション・バイトの設定概要"を参照して下さい。
	- 2. 入出力ポートの設定(f\_ini\_port())のポート1以外の設定については、サンプル・プログラム初期 設定編アプリケーション・ノートの "3.4 フロー・チャート"を参照して下さい。
- $3.$   $f_{\text{min\_lb}}(t)$  $-4$  3.4  $-7$ 
	- 4. CPU f\_ini\_cpu()  $"3.4"$
- 5. 割り込み処理フロー

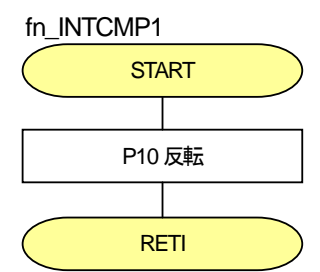

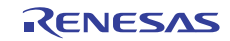

# <span id="page-8-1"></span><span id="page-8-0"></span>5. 設定方法について

その他の初期設定については,78K0R/Kx3-L サンプル・プログラム(初期設定編)アプリケーション・ ノートを参照してください。

レジスタ設定方法の詳細については、各製品のユーザーズ・マニュアル(78KOR/Kx3-L)を参照してくださ い。

アセンブラ命令については、78KORシリーズ 命令編 [ユーザーズ・マニュアルを](http://www.necel.com/cgi-bin/nesdis/o002.cgi?litcode=U17792*)参照してください。

1. コンパレータの設定

コンパレータの基準電圧に内蔵基準電圧を使用する場合,次のレジスタの設定,操作が必要になります。

# 初期設定で使用するレジスタ · 周辺イネーブル・レジスタ 1 (PER1) ・コンパレータ 1 制御レジスタ(C1CTL) ・コンパレータ 1 内蔵基準電圧選択レジスタ(C1RVM) ·ポート·入力モード·レジスタ 8 (PIM8) ・ポート・モード・レジスタ 8(PM8)

2. 割り込みの設定

割り込み機能を使用する際は,次のレジスタの設定,操作が必要になります。

#### 割り込みを使用する際に使用するレジスタ

- ・割り込み要求フラグ・レジスタ(IF0H)
- ・割り込みマスク・フラグ・レジスタ(MK0H)

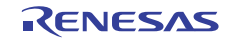

2. コンパレータの設定レジスタ

(1)周辺イネーブル・レジスタ 1(PER1)

PER1 は、各周辺ハードウエア·マクロの使用可否を設定するレジスタです。

略号: PER1

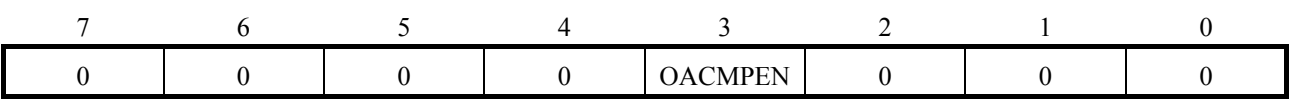

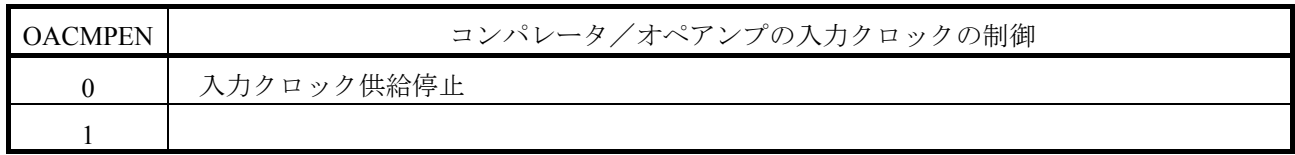

注意:

- 1. コンパレータ/オペアンプの設定をする際には,必ず最初に OACMPEN = 1 の設定を行ってください。 OACMPEN = 0 の場合は、コンパレータ/オペアンプの制御レジスタへの書き込みは無視され、読み出し 値もすべて初期値となります。
- 2. PER1 レジスタのビット 0-2, 4-7 には必ず"0"を設定してください。

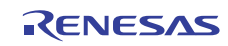

(2)コンパレータ 1 制御レジスタ(C1CTL)

コンパレータの動作開始/停止,コンパレータの出力の許可/禁止,出力論理の設定,ノイズ・フィル タの有無等を設定するレジスタです。

C1CTL レジスタは,1 ビット・メモリ操作命令または 8 ビット・メモリ操作命令で設定します。 リセット信号の発生により,00H になります。

略号: C1CTL

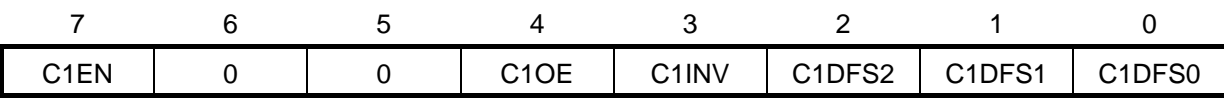

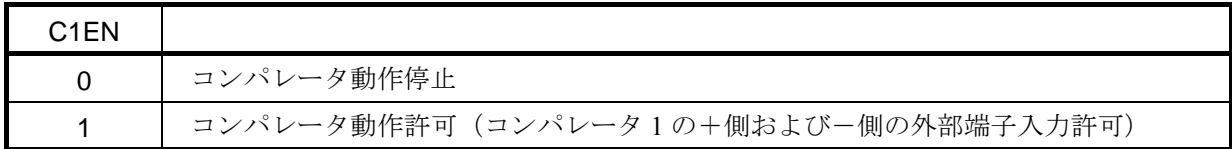

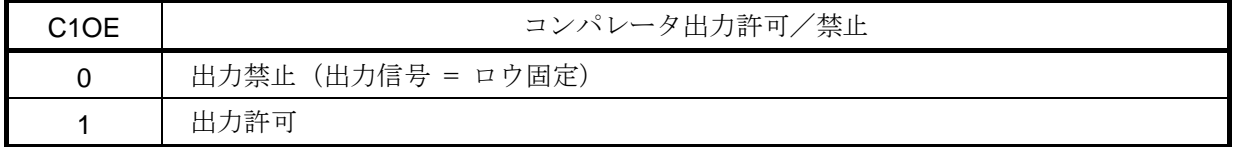

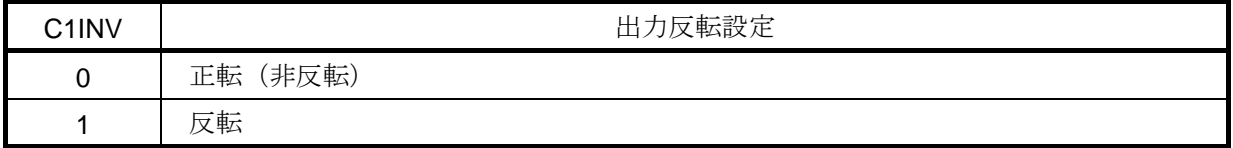

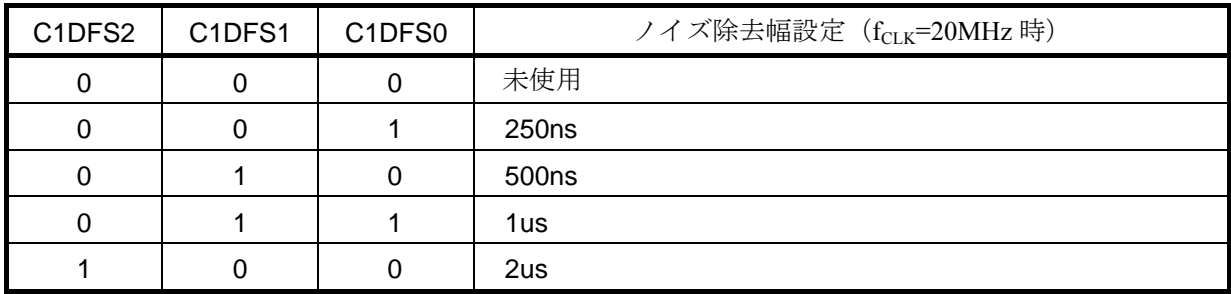

注意

- 1. C1INV, C1DFS2-C1DFS0 の書き換えは、コンパレータの出力を禁止状態 (C1OE = 0) にしたあと行って ください。
- 2. ノイズ除去幅は、設定値より CPU クロック (fcLK) の1クロック分多く除去されることがあります。  $(\frac{m}{2}$ : f<sub>CLK</sub> = 20 MHz, C1DFS2-C1DFS0 = 001 時, ノイズ除去幅 = 250 ns~300 ns)
- 3. オペアンプと連動させる場合は,オペアンプの動作設定を実施したあと,コンパレータの動作設定を行っ てください
- 4. 割り込み信号は, CnEN=1 に設定後にソフトウエアで lus のウエイトをしてから,割り込み許可にしてく ださい。

(3)コンパレータ 1 内蔵基準電圧選択レジスタ(C1RVM)

コンパレータ1の内蔵基準電圧を, AVREFを利用した6通りの電圧から設定するレジスタです。 C1RVM レジスタは,1 ビット・メモリ操作命令または 8 ビット・メモリ操作命令で設定します。 リセット信号の発生により,00H になります。

略号: C1RVM

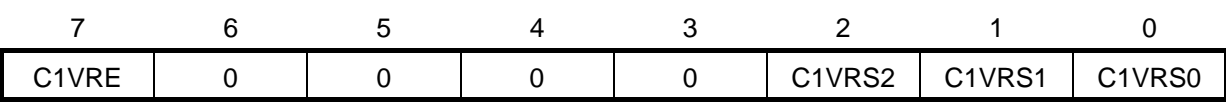

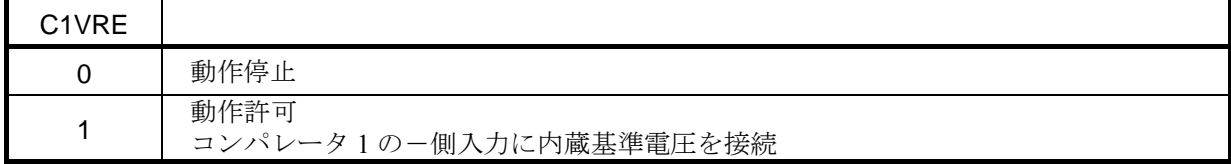

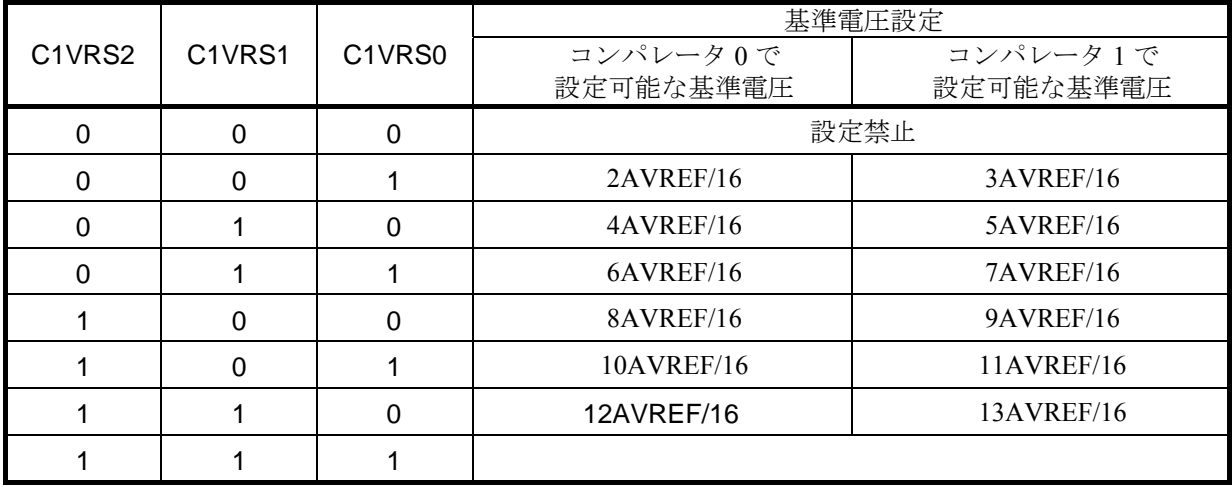

注意:

- 1. 内蔵基準電圧が動作停止状態 (C1VRE = 0) の場合, コンパレータの動作制御は C1EN によって制御され ます。
- 2. C1VRE をセット (1) した場合, コンパレータの動作許可/禁止 (C1EN) の値にかかわらず, コンパレー タの-側外部端子入力は遮断されます。
- 3. 内蔵基準電圧の動作を許可 (C1VRE = 1) する前に基準電圧を設定してください。動作許可状態 (C1VRE = 1)での基準電圧の設定変更は禁止です。
- 4. CnRVM レジスタを変更する場合は、必ず CnEN=0 (コンパレータ動作停止) の状態で行ってください。

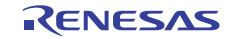

(4)ポート・入力モード・レジスタ 8(PIM8)

ポート 8 の入力許可/禁止を 1 ビット単位で設定するレジスタです。 コンパレータおよびオペアンプを使用する場合は,デジタル入力禁止に設定します。

略号: PIM8

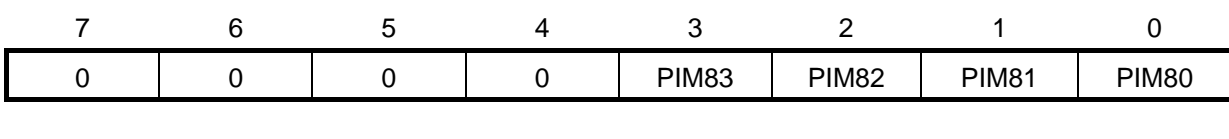

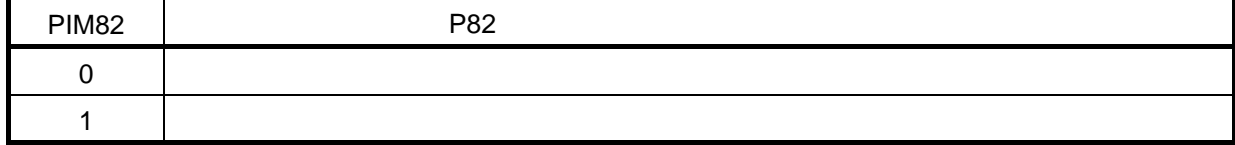

#### (5)ポート・モード・レジスタ 8(PM8)

ポート 8 の入力/出力を 1 ビット単位で設定するレジスタです。

略号: PM8

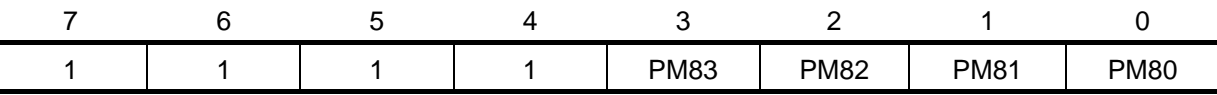

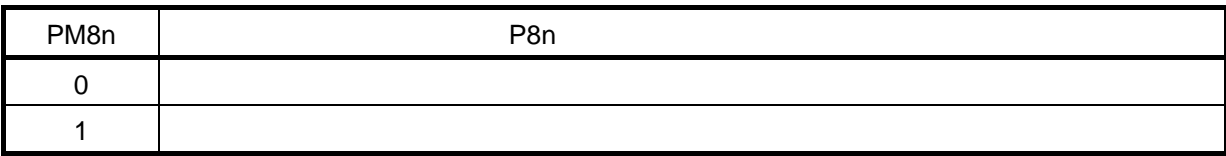

注意:

コンパレータの+側入力に CMP0P, CMP1P 端子が選択され、かつー側に内蔵基準電圧を使用している場 合, CMP0M, CMP1M 端子に兼用されているポート機能は、入力モードで使用可能です。ただし、出力モー ドの使用は禁止です。また、ポート·レジスタ8 (P8)へのアクセスも禁止となります。

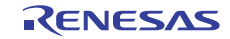

4. 割り込みの設定レジスタ

(1)割り込み要求フラグ・レジスタ(IF0H)

割り込み要求フラグは,対応する割り込み要求の発生または命令の実行によりセット(1)され,割り込 み要求受け付け時、リセット信号発生時または命令の実行によりクリア(0)されるフラグです。

割り込みが受け付けられた場合,まず割り込み要求フラグが自動的にクリアされてから割り込みルーチ ンに入ります。

IF0H は, 1 ビット・メモリ操作命令または8 ビット・メモリ操作命令で設定します。また, IF0L と IF0H をあわせて 16 ビット・レジスタ IF0 として使用するときは,16 ビット・メモリ操作命令で設定します。

リセット信号の発生により,00H になります。

略号: IF0H

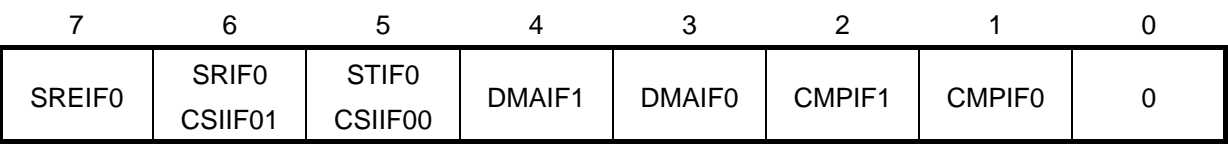

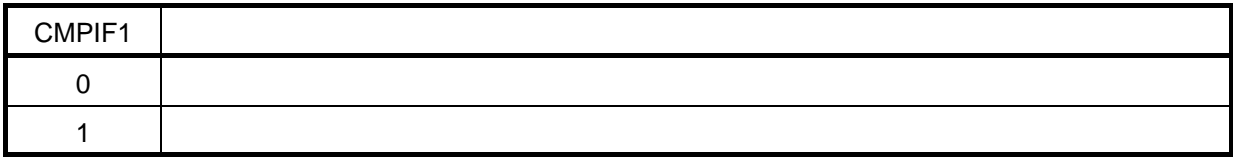

(2)割り込みマスク・フラグ・レジスタ(MK0H)

割り込みマスク・フラグは,対応するマスカブル割り込み処理の許可/禁止を設定するフラグです。

MK0H は、1ビット・メモリ操作命令または8ビット・メモリ操作命令で設定します。また、MK0L と MK0H をあわせて 16 ビット・レジスタ MK0 として使用するときは,16 ビット・メモリ操作命令で設定し ます。

リセット信号の発生により, FFH になります。

備考 このレジスタへの書き込み命令を行った場合、命令実行クロック数が2クロック長くなります。

略号: MK0H

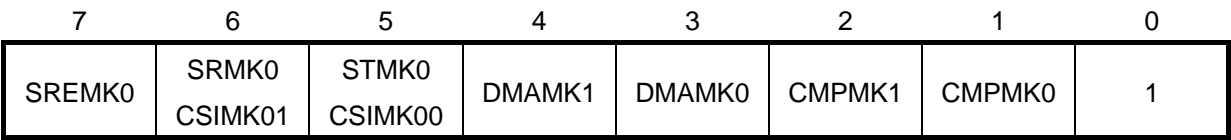

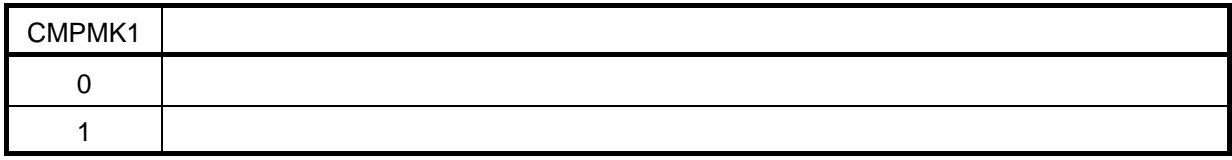

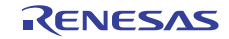

# 5. コンパレータの設定概要

コンパレータ1の基準電圧に内蔵基準電圧を使用する場合の設定は、次の手順で実行します。

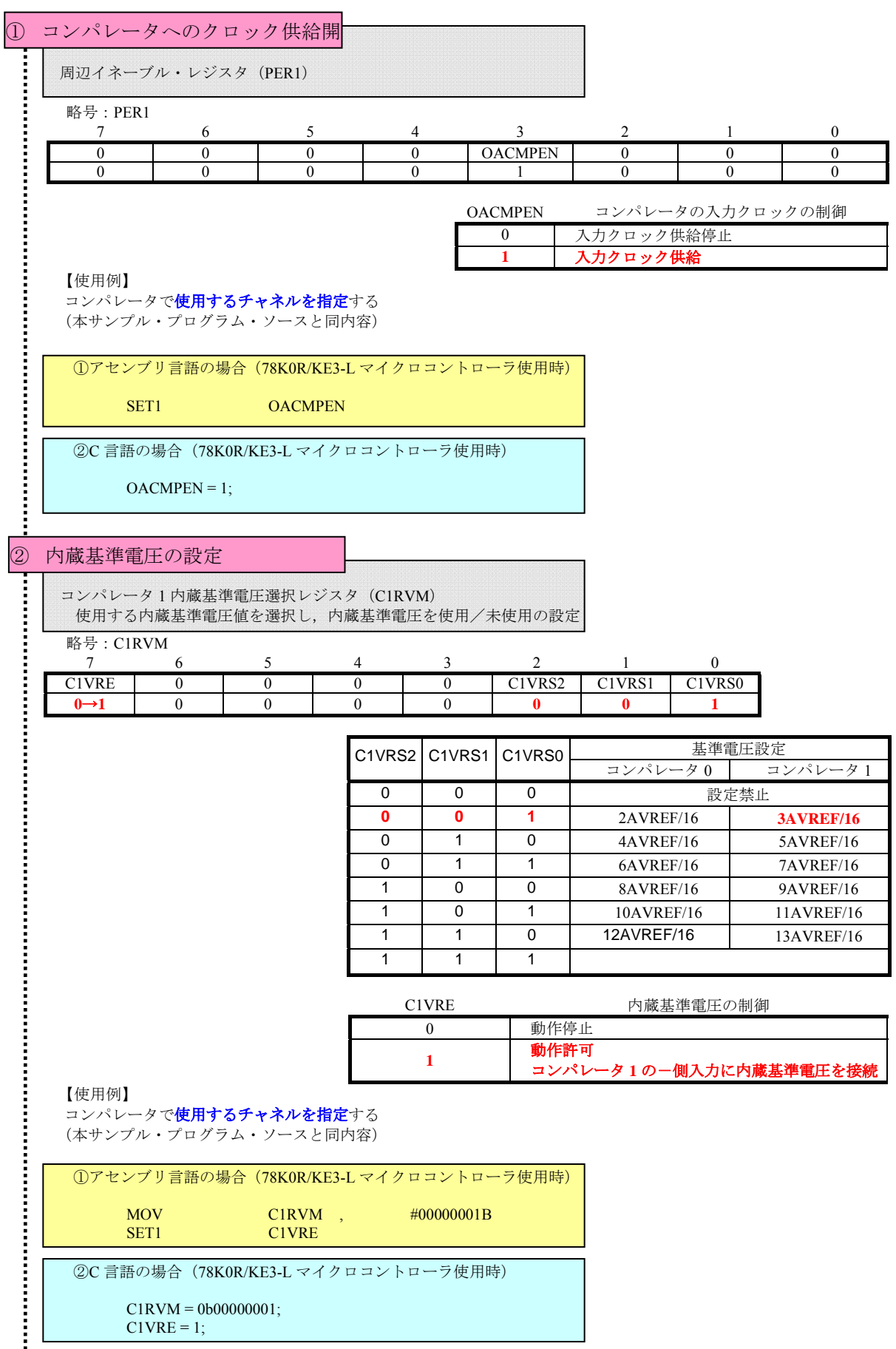

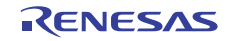

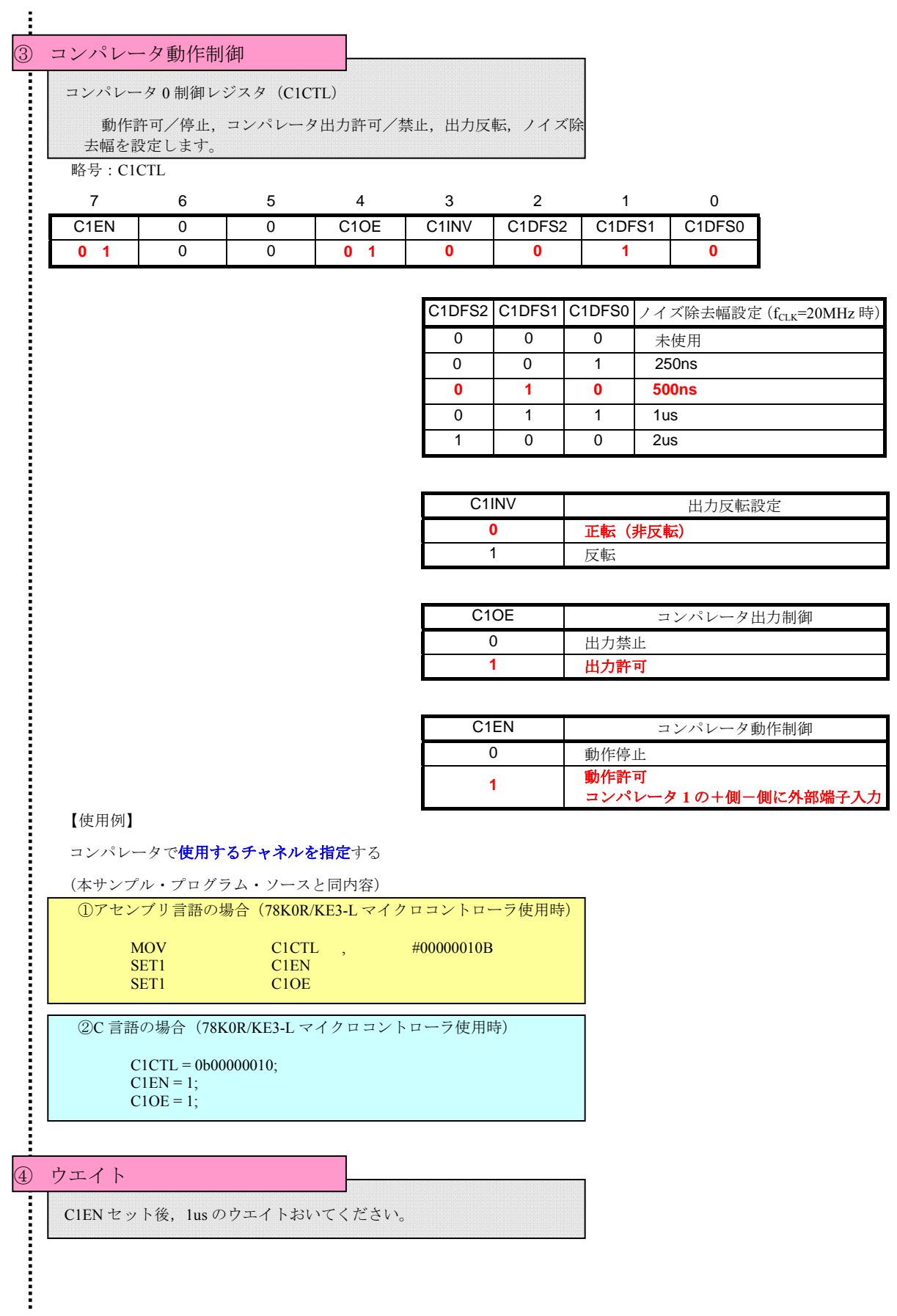

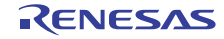

6. 割り込みの設定概要

本サンプル・プログラムでは、割り込み要因 INTCMP1 を使用しています。

以下に INTCMP1 使用時のレジスタの設定の流れを示します。

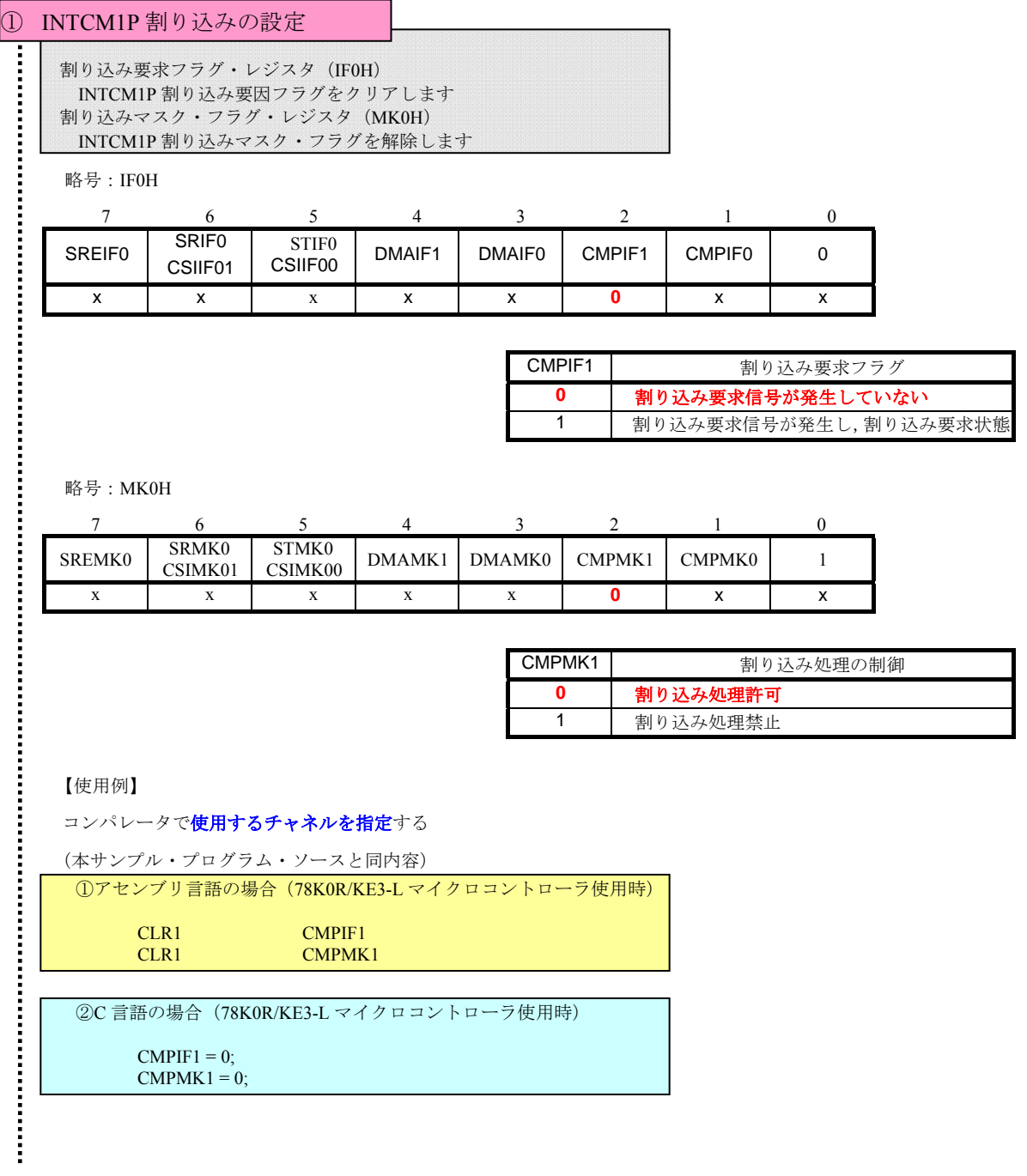

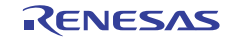

# <span id="page-17-1"></span><span id="page-17-0"></span>6. PM+を用いた HEX ファイルの生成

PM+ C しょうこうしょう こうしょうしょう せいしょう HEX せいしょう せいしょう

#### 1. ダウンロードファイルの解説

 $($ 

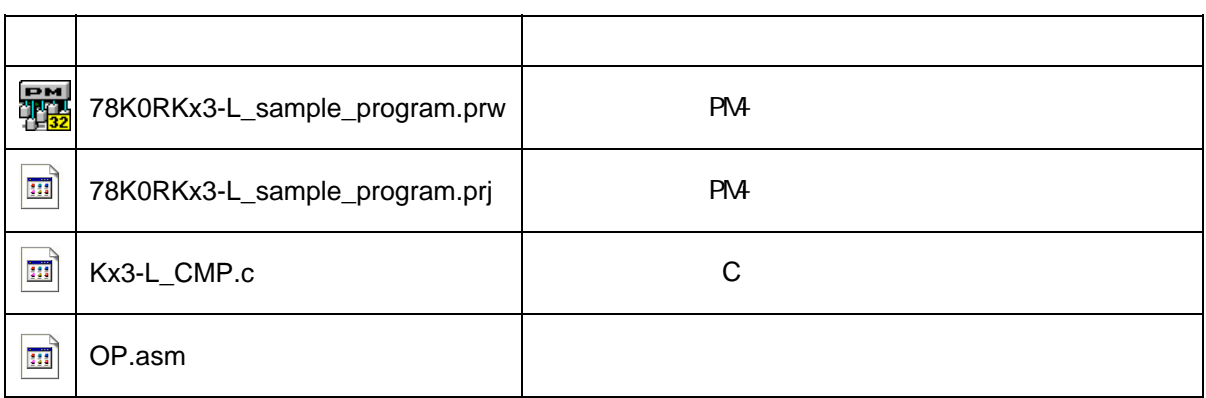

 $( )$ 

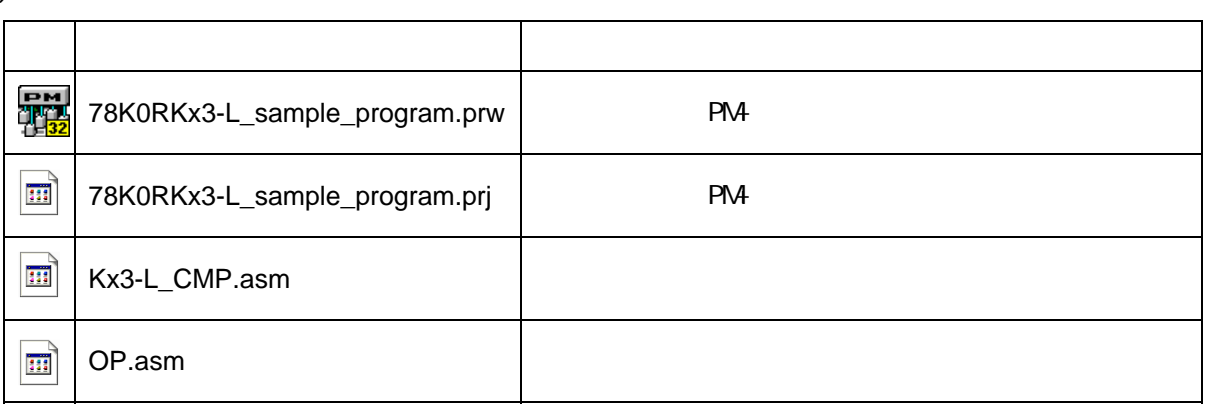

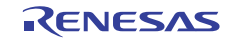

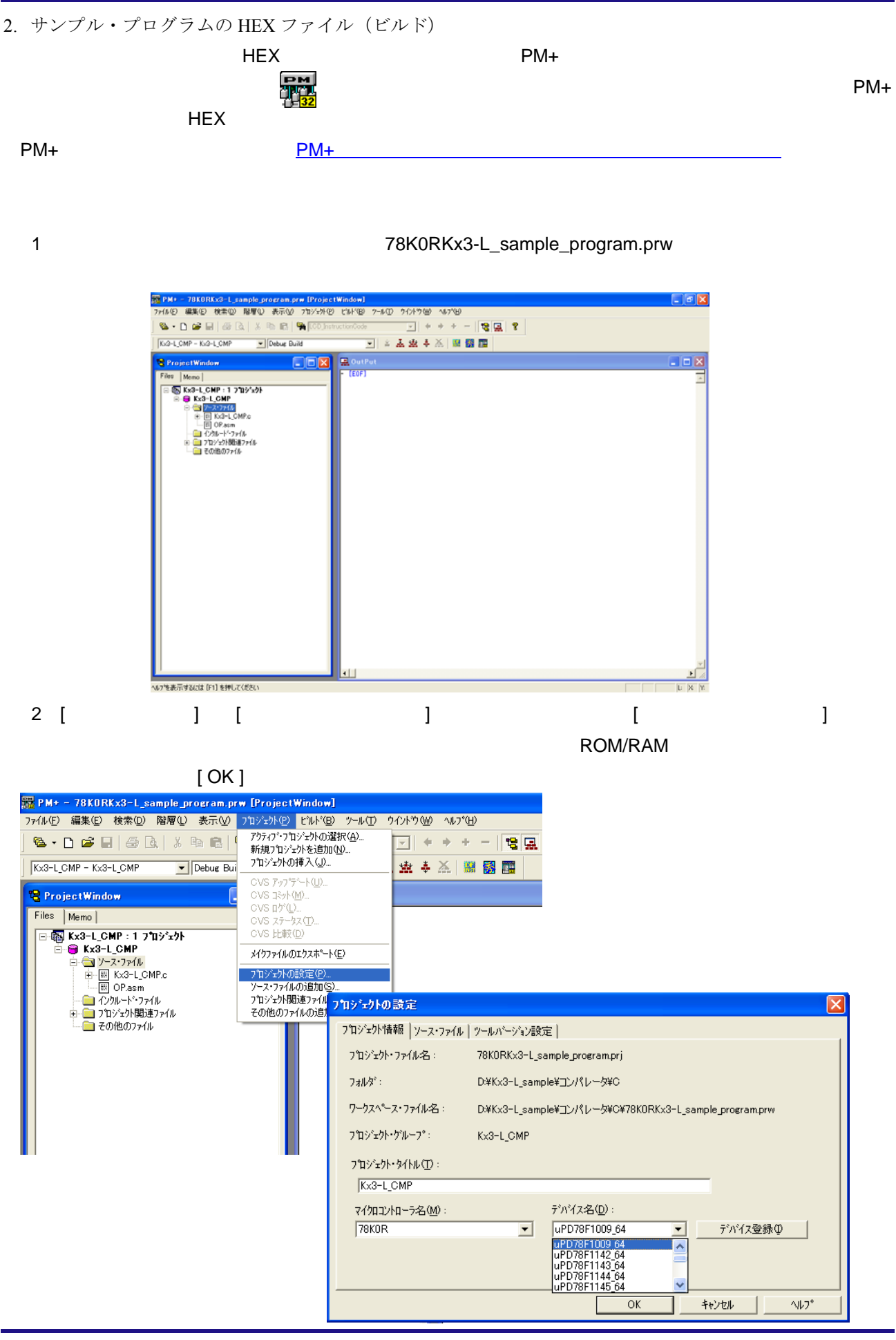

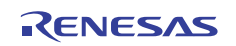

# コンパレータ編

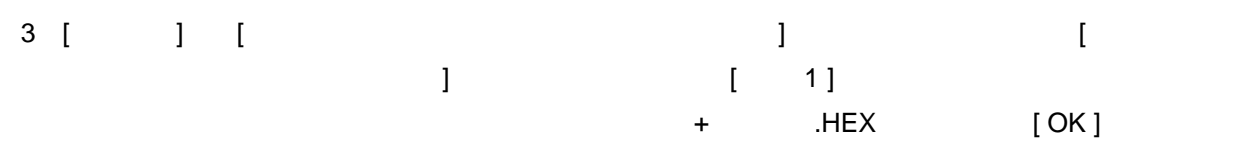

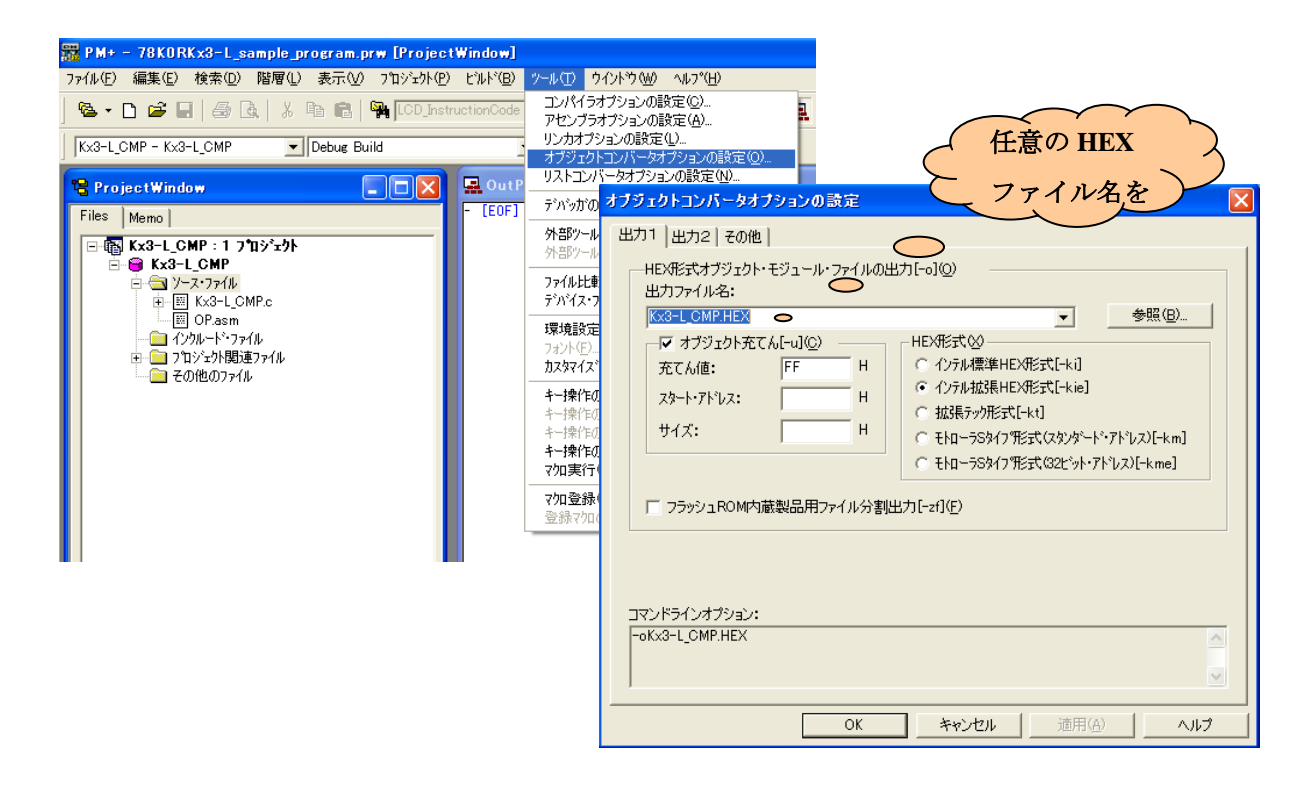

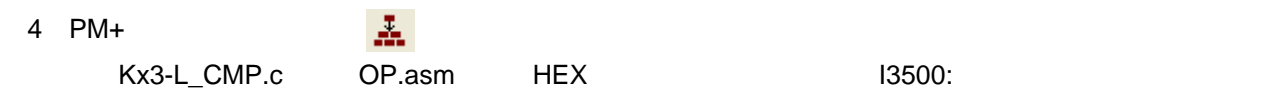

# $[OK]$

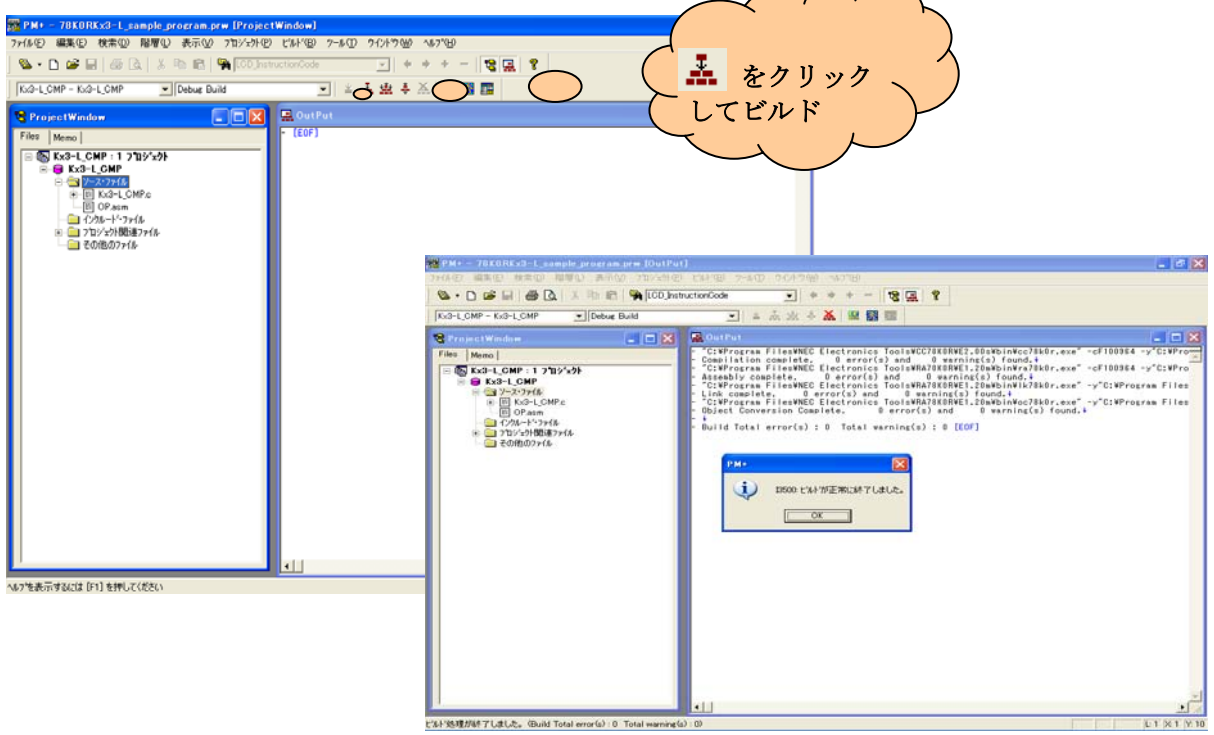

 $\curvearrowright$ 

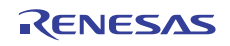

3. 開発環境のダウンロード,インストール 78KOR/Kx3-L マイクロコントローラの開発ツールのフリーツールは、次のサイトより入手可能です。

→http://www2.renesas.com/micro/ja/freesoft/78k0r/index.html

「RA78K0R」「CC78K0R」「78K0R/Kx3-L 用デバイス・ファイル」の 3 ファイルをダウンロードし,イン ストールすることで,サンプル・プログラムの動作確認が可能となります。

ダウンロード,インストールは,上記サイトの画面および説明に従って,行ってください。

- 備考 1. PM+は, RA78K0R に同封されています。
	- 2. ダウンロード後, 登録した E メール・アドレスに, RA78K0R, CC78K0R のプロダクト ID が送 付されます。このプロダクトIDは、各ツールのインストール時に必要となります。

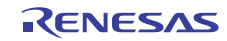

# <span id="page-21-1"></span><span id="page-21-0"></span>7. 関連資料

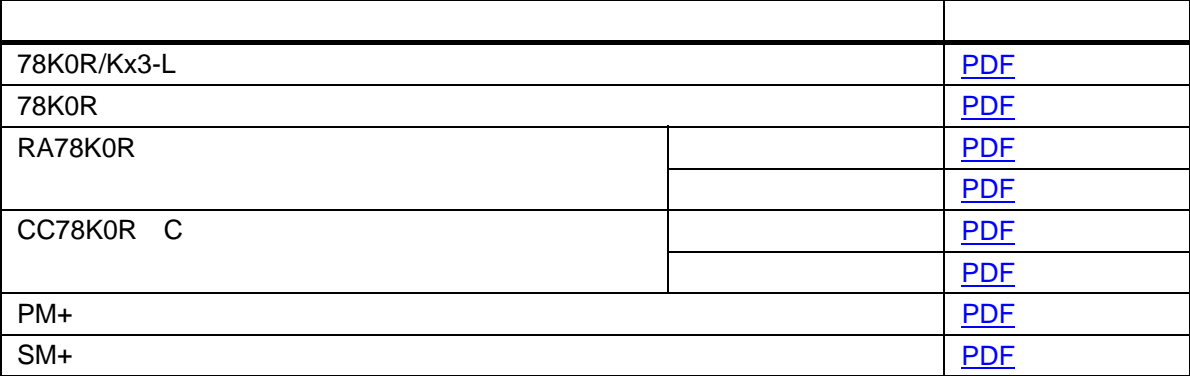

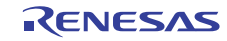

<span id="page-22-1"></span><span id="page-22-0"></span>8. プログラム・リスト

**TREAD TO SEX STATES AND THE STATE OF STATES AND THE STATES STATES AND VALUES** 

```
Kx3-L CMP.asm (アセンブリ言語版)
;******************************************************************************* 
; 
; Renesas Electronics 78K0R/KE3-L シリーズ 
; 
;******************************************************************************* 
    ; 78K0R/KE3-L シリーズ サンプル・プログラム (コンパレータ) 
;******************************************************************************* 
    コンパレータ
;******************************************************************************* 
;【履歴】 
; 2009.02.-- 新規作成 
;******************************************************************************* 
; 
;【概要】 
; 
;本サンプル・プログラムは,コンパレータの機能の使用例を示すものです。基準電圧と 
;して選択した内部生成基準電圧を越えた場合の INTCMP1 割り込み発生で, P10 の反転出力
;を行います。 
; 
; 
;<初期設定の主な内容> 
; (オプション・バイトでの設定) 
; ・ウォッチドッグ・タイマの動作禁止 
; ・高速内蔵発振回路に 8MHz/20MHz を選択 
; ・LVI デフォルト・スタート機能動作 
; ・オンチップ・デバッグを動作許可に設定 
; (リセット解除後の初期化処理での設定) 
; ・入出力ポートの設定 
; ・低電圧検出回路の機能を使用し,2.7V 以上の電源電圧を確保 
; ・CPU/周辺ハードウエア・クロックを高速内蔵発振クロック動作の 8MHz に設定 
; ・X1/XT1 発振回路の停止 
; ・コンパレータの設定 
; 
; 
;<コンパレータの設定>
```
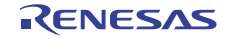

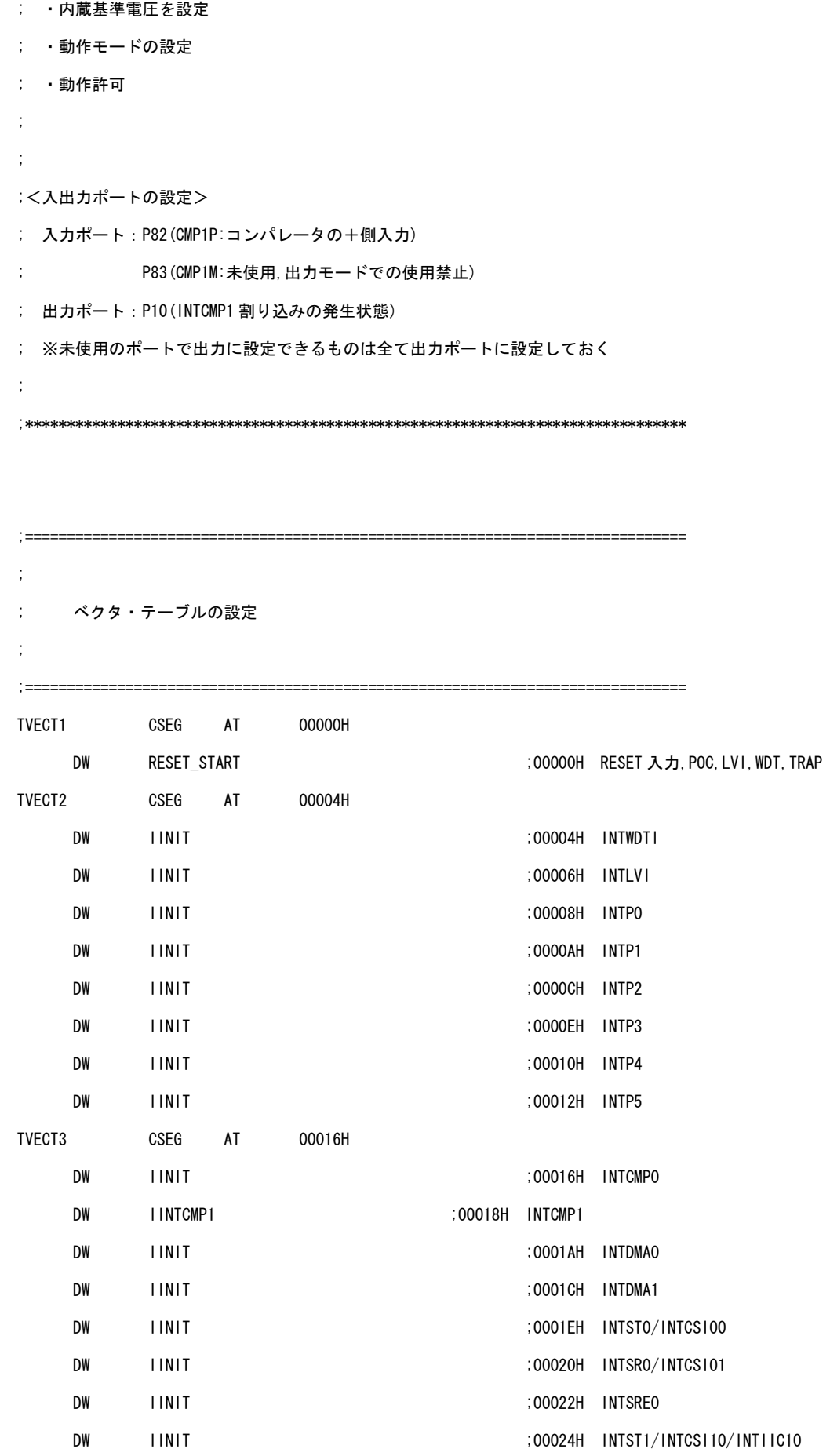

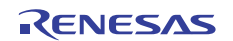

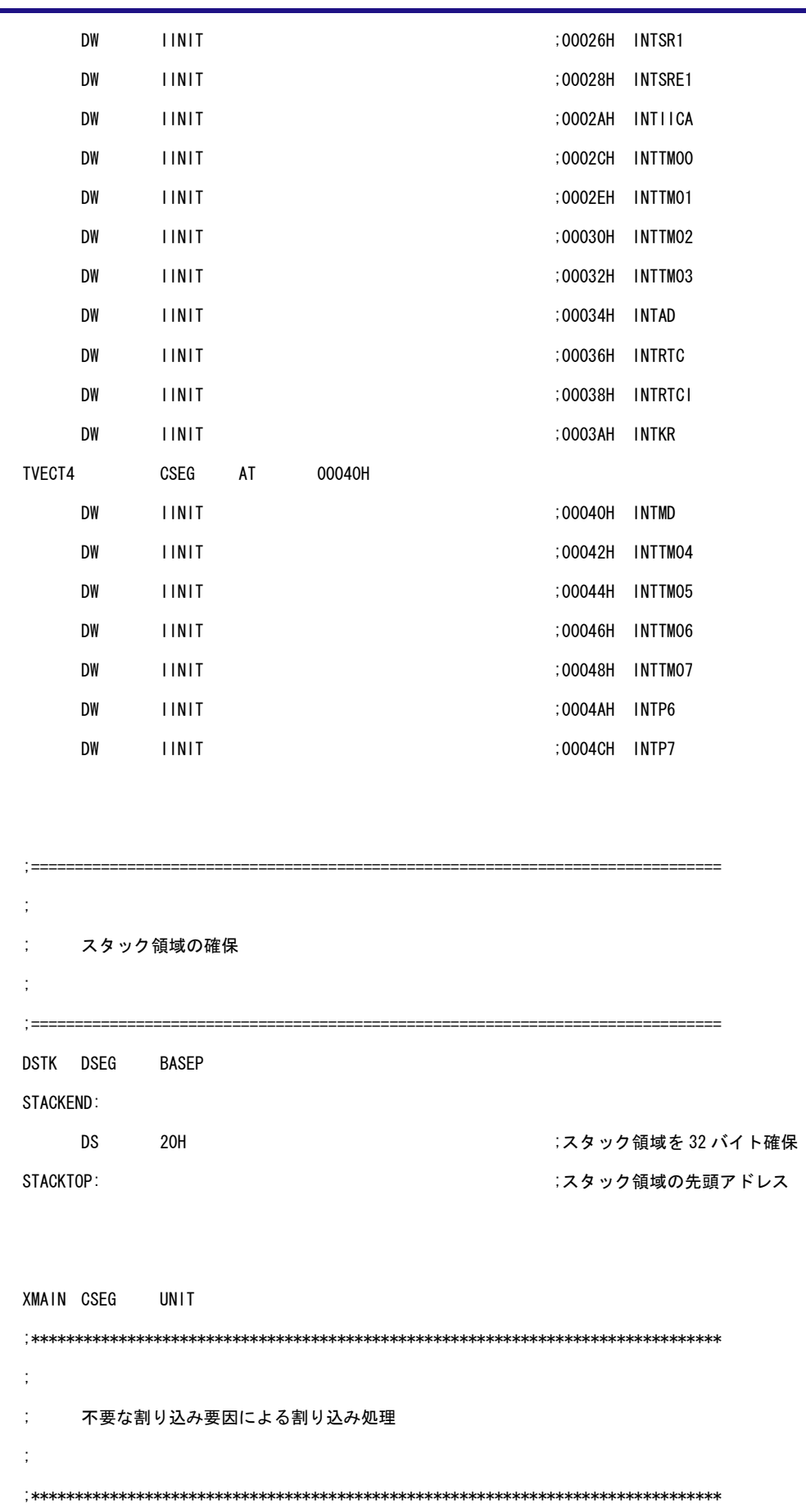

IINIT:

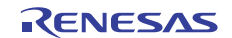

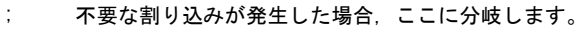

; ここでは何も処理をしないで元の処理に戻ります

#### RETI

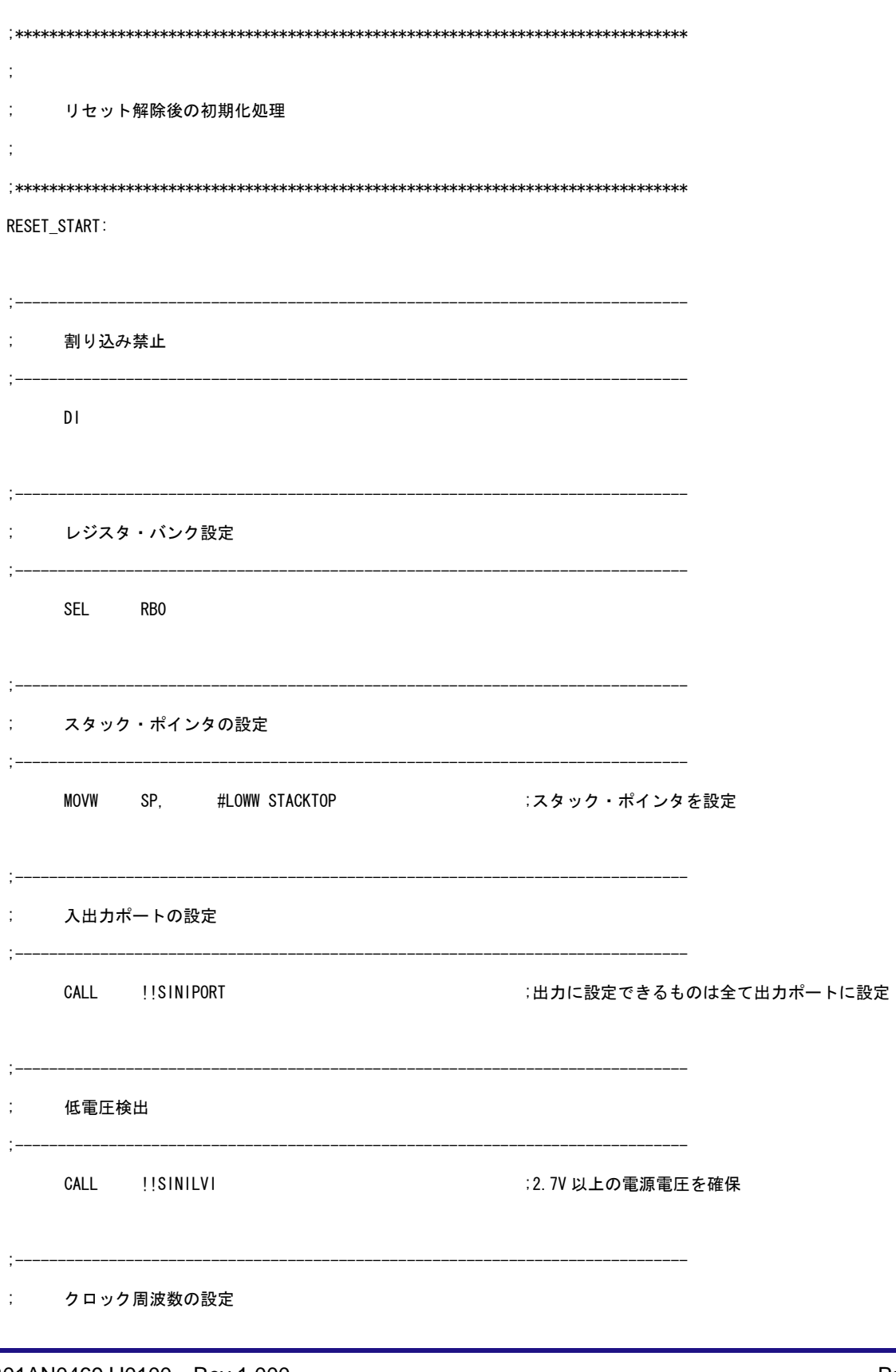

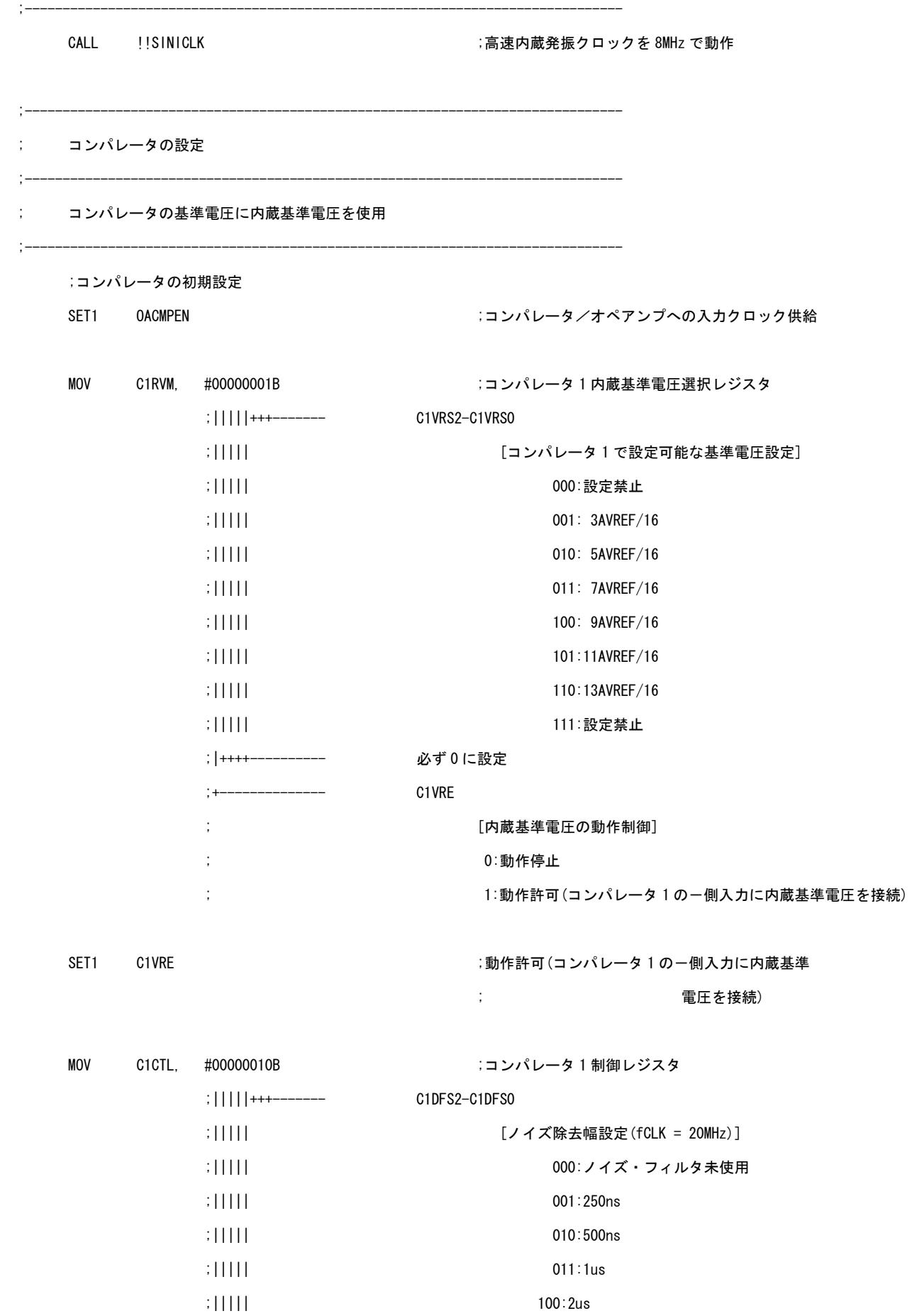

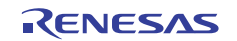

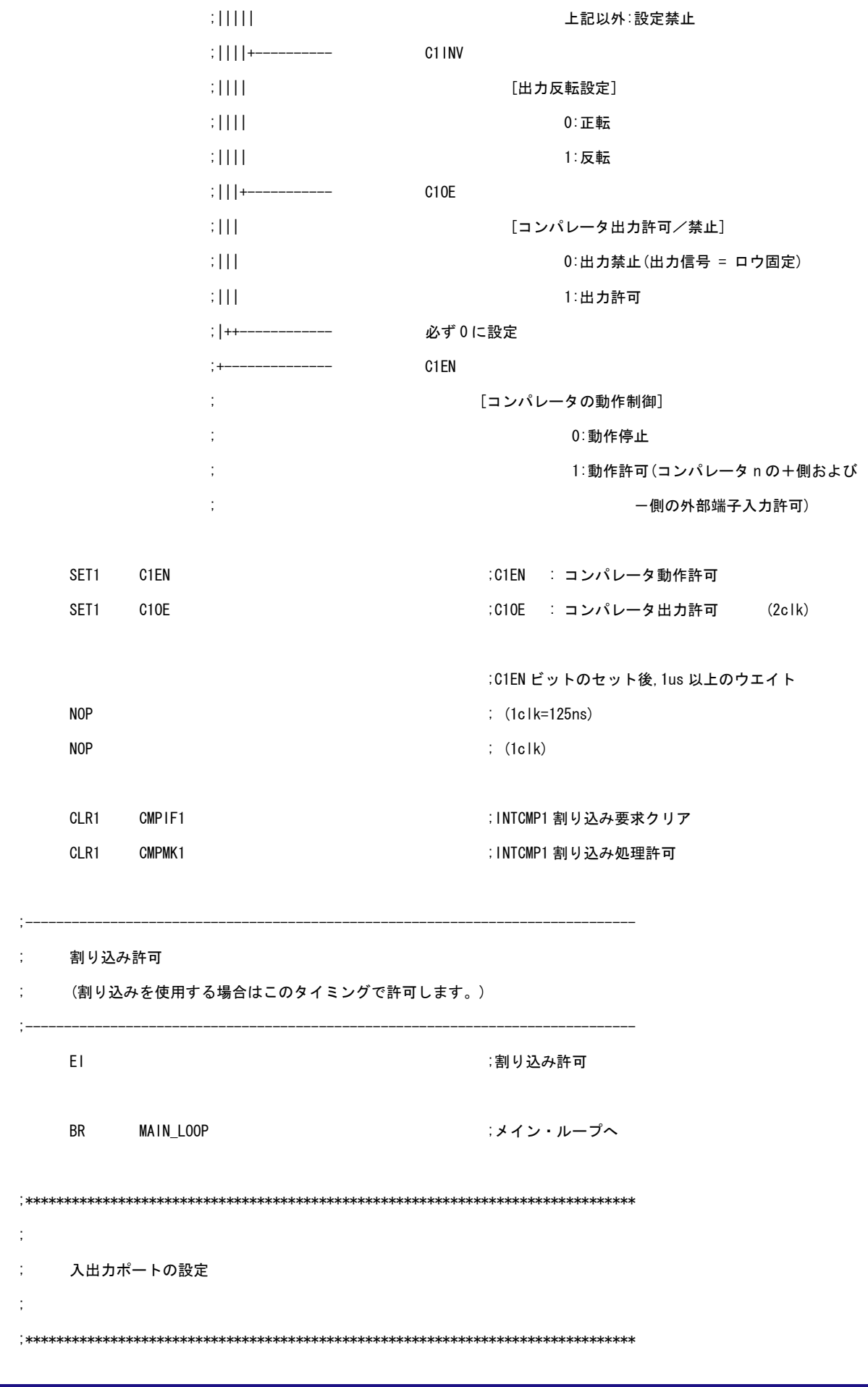

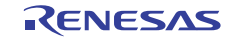

SINIPORT:

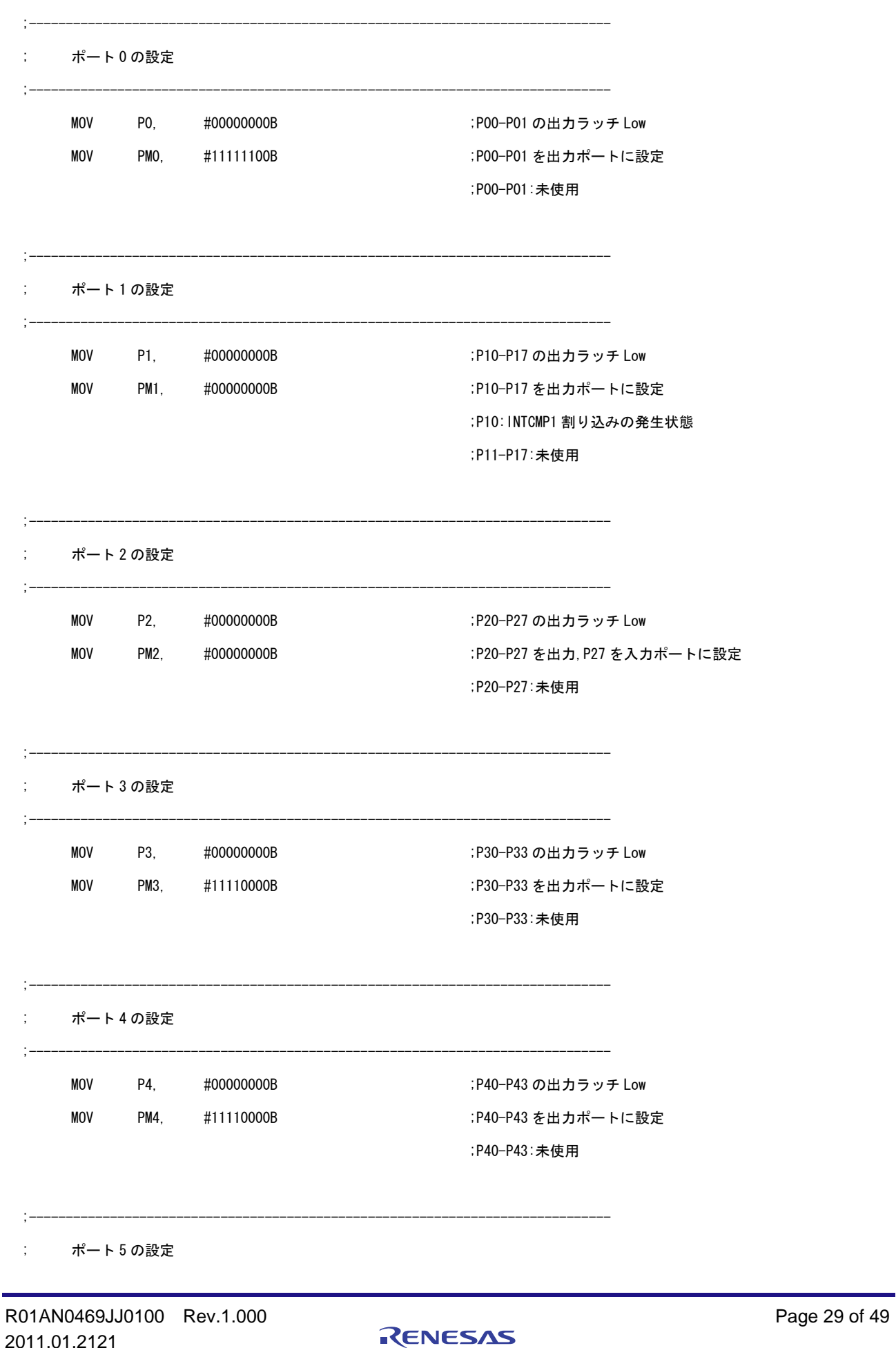

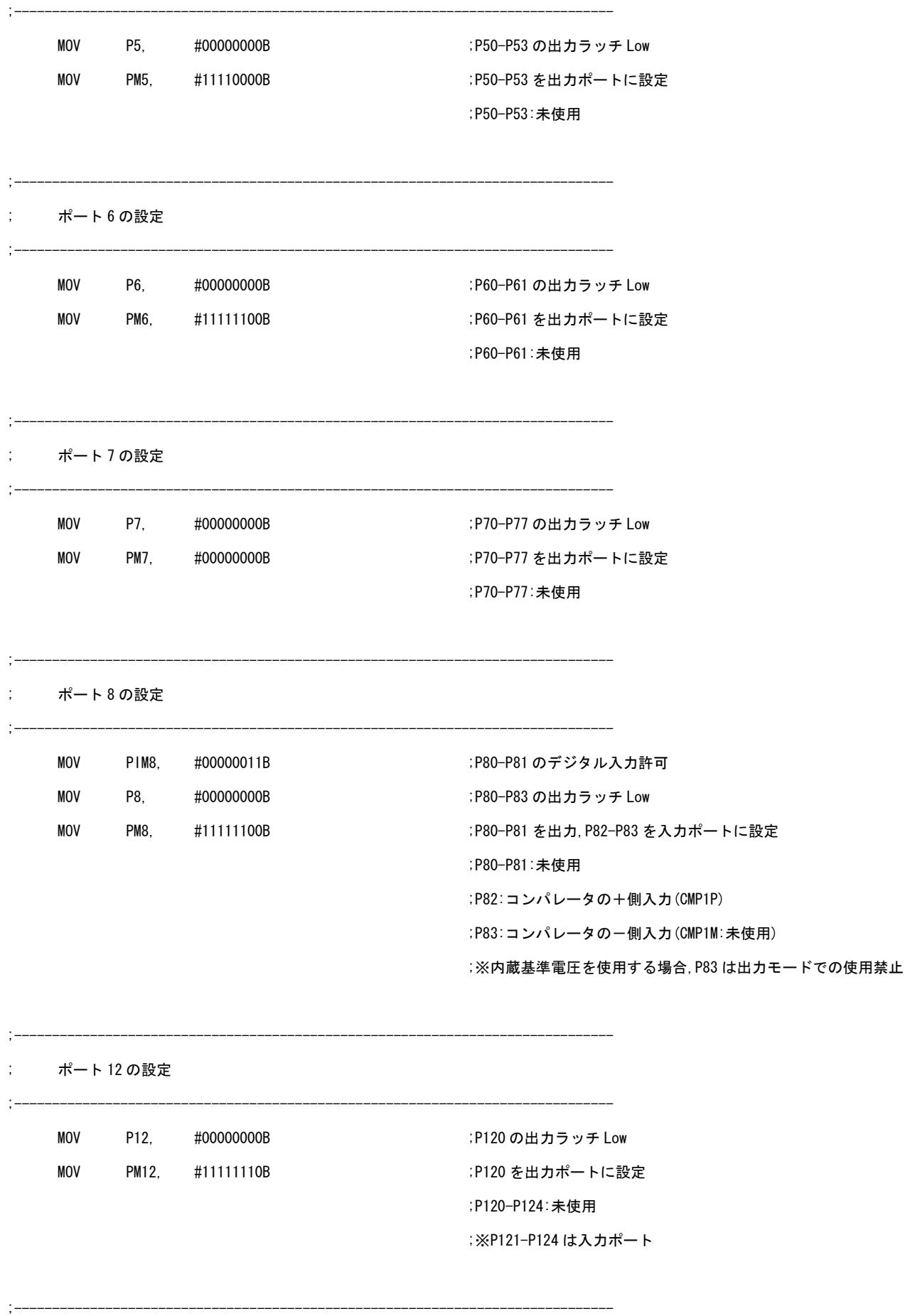

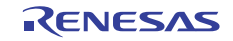

; ポート 14 の設定 ;------------------------------------------------------------------------------- MOV P14, #00000000B ;P140-P141 の出力ラッチ Low MOV PM14, #11111100B ;P140-P141 を出力ポートに設定 ;P140-P141:未使用 ;------------------------------------------------------------------------------- ; ポート 15 の設定 ;------------------------------------------------------------------------------- MOV P15, #00000000B ;P150-P153 の出力ラッチ Low MOV PM15, #11110000B :P150-P153 を出力ポートに設定 ;P150-P153:未使用 RET ;\*\*\*\*\*\*\*\*\*\*\*\*\*\*\*\*\*\*\*\*\*\*\*\*\*\*\*\*\*\*\*\*\*\*\*\*\*\*\*\*\*\*\*\*\*\*\*\*\*\*\*\*\*\*\*\*\*\*\*\*\*\*\*\*\*\*\*\*\*\*\*\*\*\*\*\*\*\*\* ; ; 低電圧検出 ; ;------------------------------------------------------------------------------- ; 低電圧検出回路の機能を使用し,2.7V 以上の電源電圧を確保します。 ;\*\*\*\*\*\*\*\*\*\*\*\*\*\*\*\*\*\*\*\*\*\*\*\*\*\*\*\*\*\*\*\*\*\*\*\*\*\*\*\*\*\*\*\*\*\*\*\*\*\*\*\*\*\*\*\*\*\*\*\*\*\*\*\*\*\*\*\*\*\*\*\*\*\*\*\*\*\*\* SINILVI: ;低電圧検出回路の設定 SET1 LVIMK またはない こころには はんしゃ はんしょう はんしょう にんしょう こうしょう こうしょう こうしょう こうしょう こうしょう CLR1 LVISEL しんじょう しょうしょう しょうしょう おおし はいしょう はんしょう はんしょう はんしょう はんしょう はんしょう にっぽん じょうしょう MOV LVIS, #00001001B または おりまして おくしん おんじょう はっぽん はんじょう ;||||++++------- LVIS3-LVIS0 ;|||| [検出レベル] ;|||| 0000:VLVI0 (4.22±0.1V) ;|||| 0001:VLVI1 (4.07±0.1V) ;|||| 0010:VLVI2 (3.92±0.1V) ;|||| 0011:VLVI3 (3.76±0.1V) ;|||| 0100:VLVI4 (3.61±0.1V) ;|||| 0101:VLVI5 (3.45±0.1V) ;|||| 0110:VLVI6 (3.30±0.1V)  $\frac{1}{1}$ ||| 0111:VLVI7 (3.15±0.1V) ;|||| 1000:VLVI8 (2.99±0.1V) ;|||| 1001:VLVI9 (2.84±0.1V) ;|||| 1010:VLVI10(2.68±0.1V)

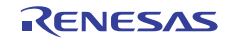

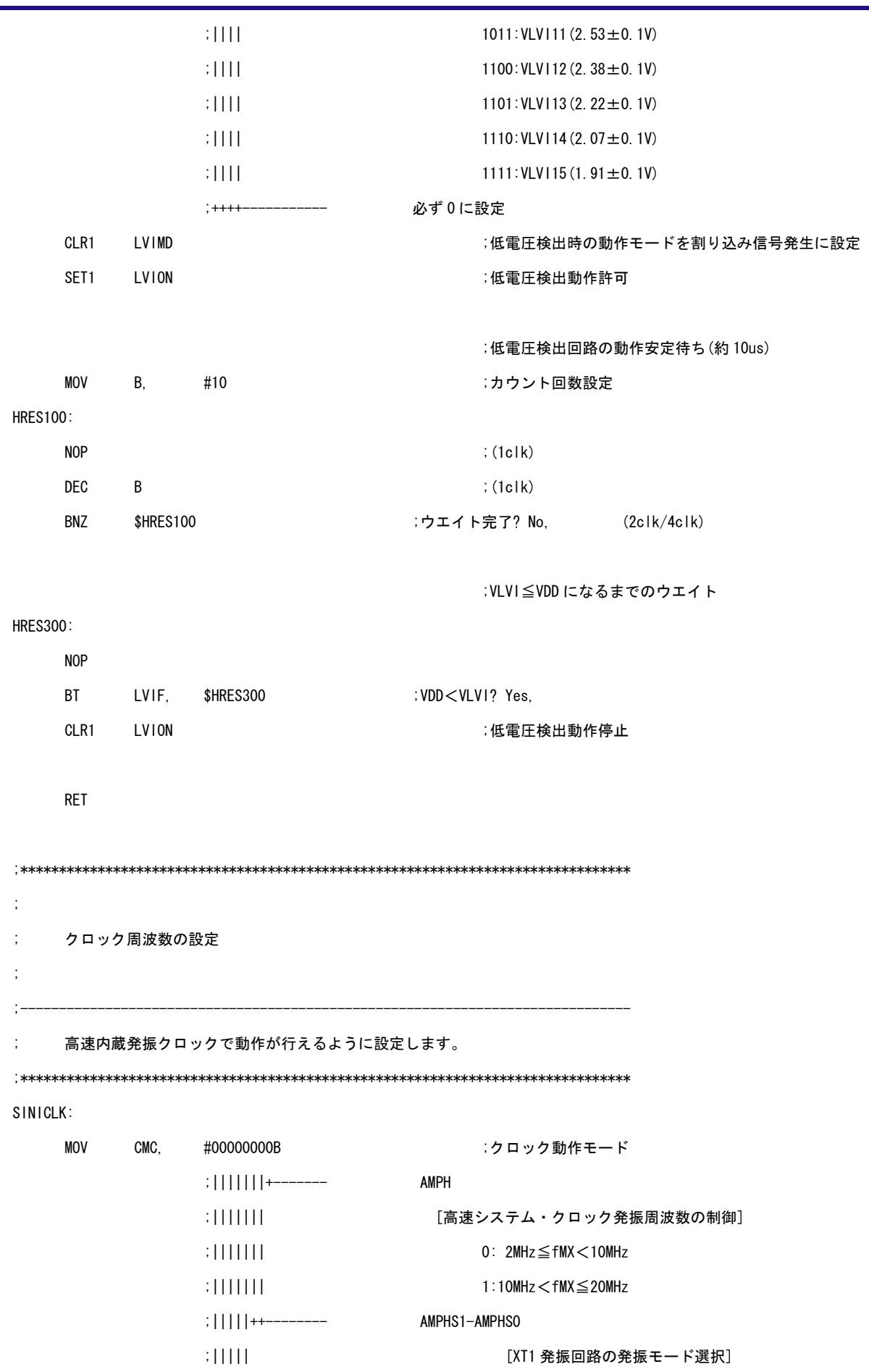

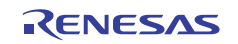

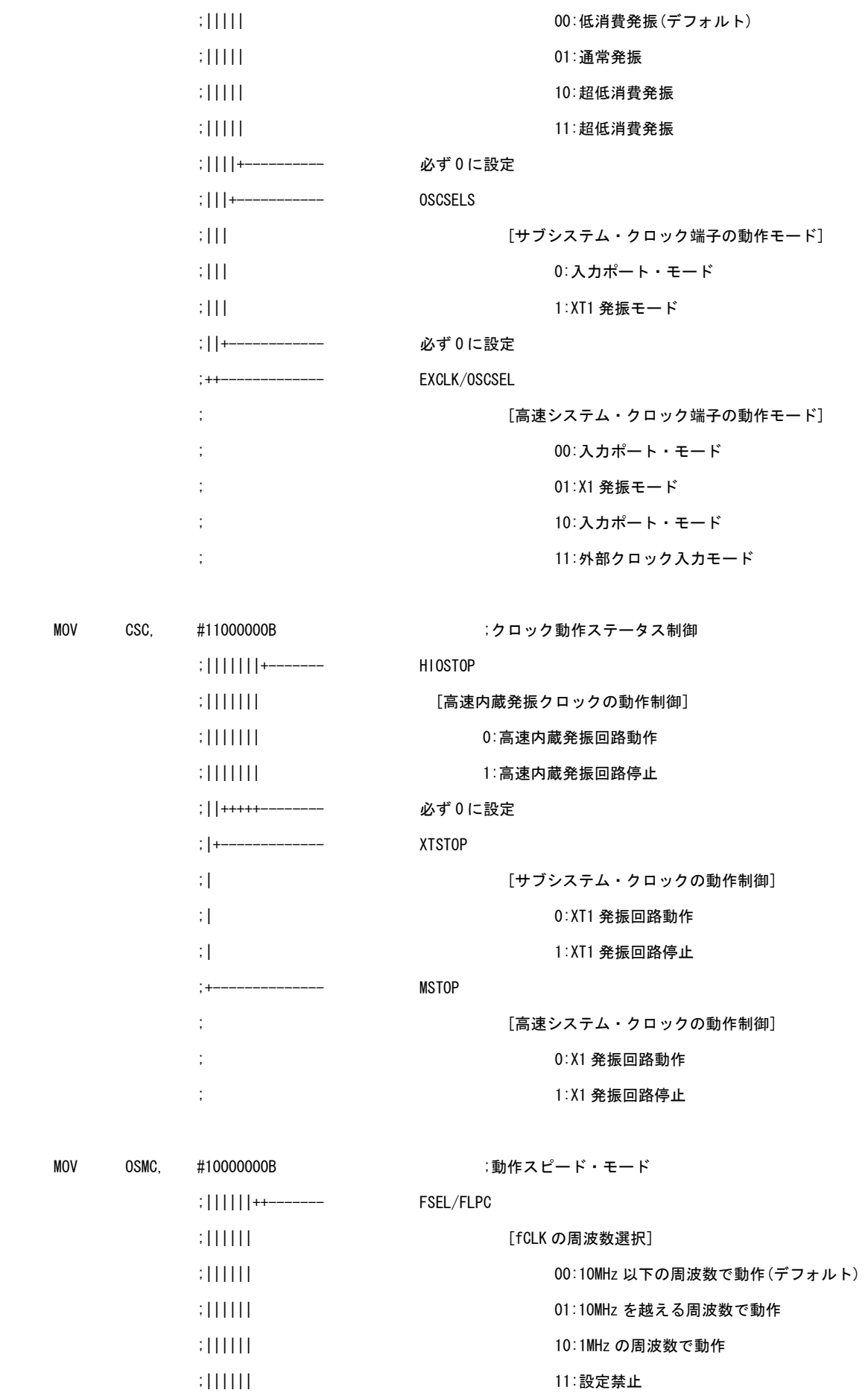

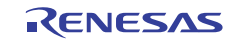

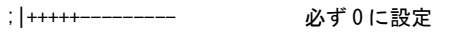

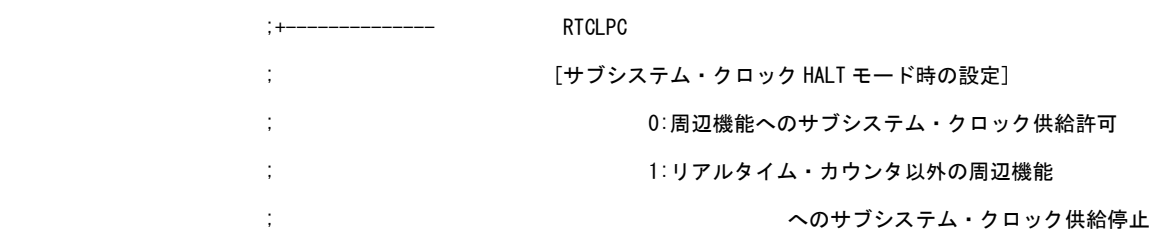

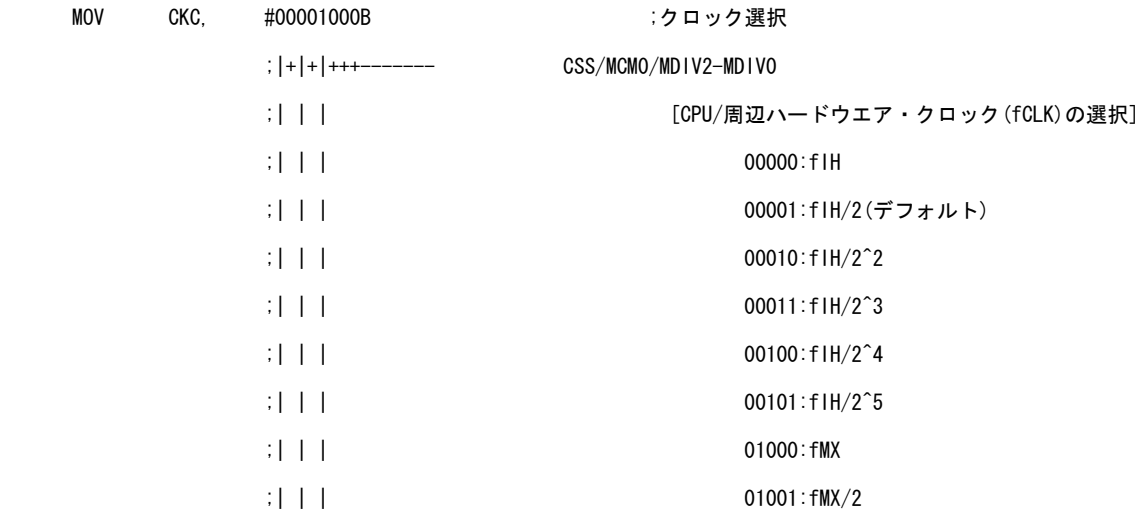

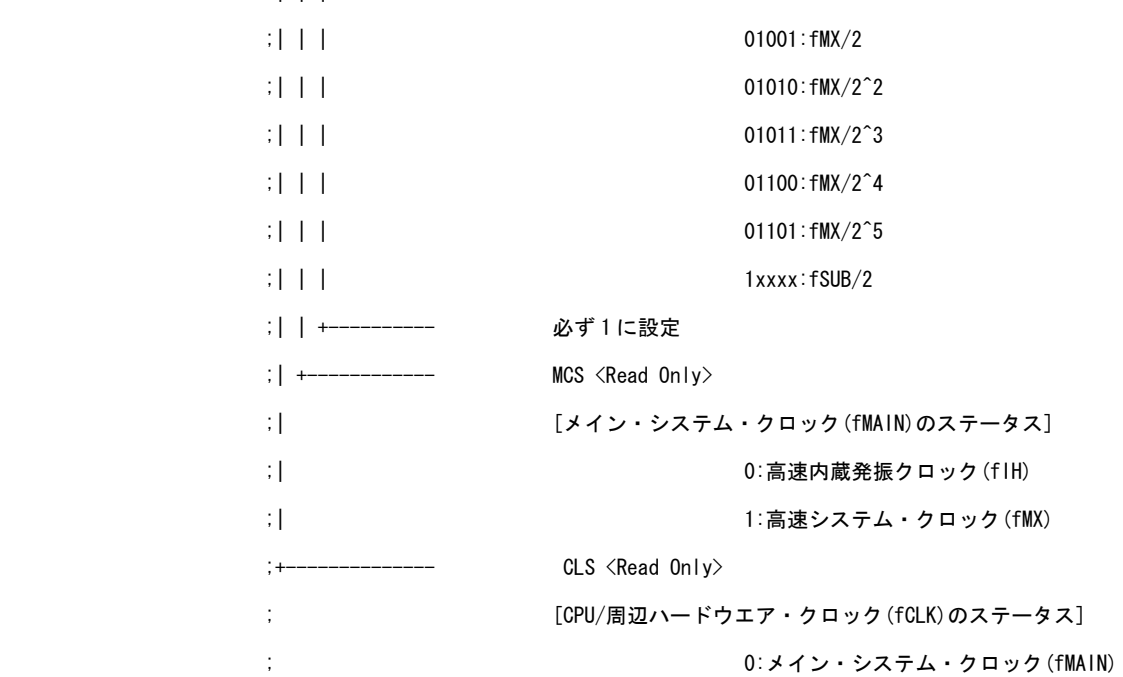

; 1:サブシステム・クロック(fSUB)

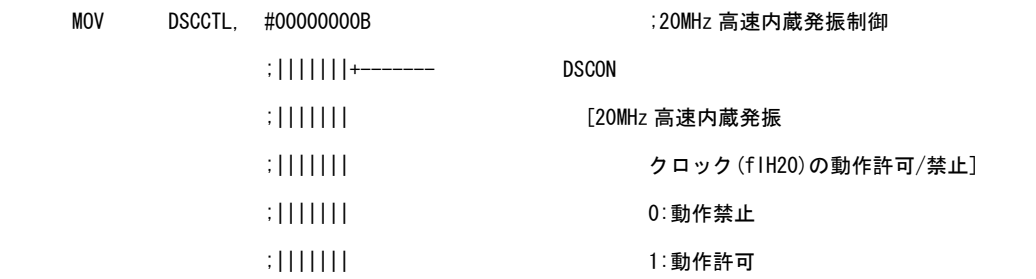

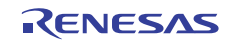

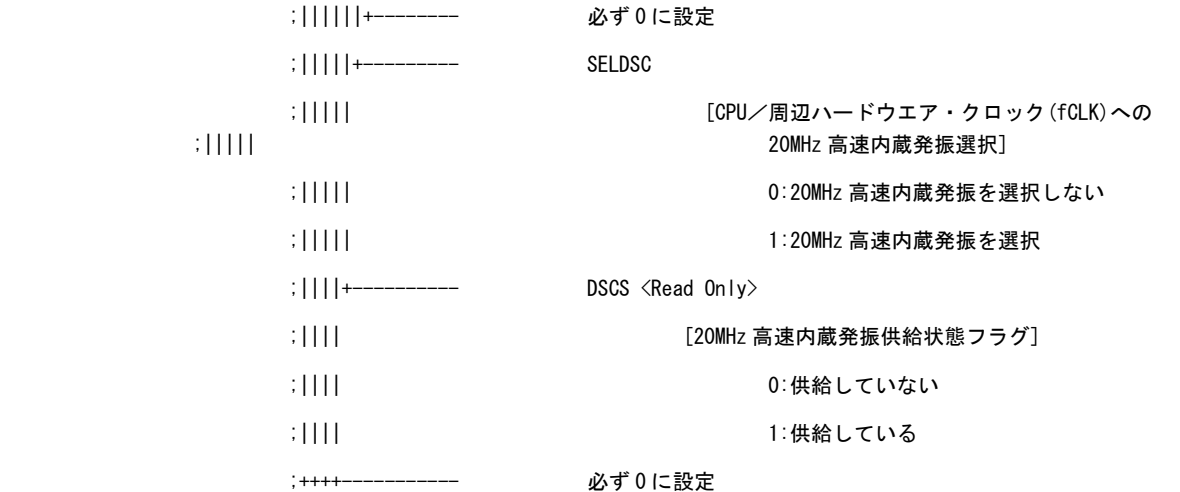

RET

;\*\*\*\*\*\*\*\*\*\*\*\*\*\*\*\*\*\*\*\*\*\*\*\*\*\*\*\*\*\*\*\*\*\*\*\*\*\*\*\*\*\*\*\*\*\*\*\*\*\*\*\*\*\*\*\*\*\*\*\*\*\*\*\*\*\*\*\*\*\*\*\*\*\*\*\*\*\*\* ; ; メイン・ループ ; ;\*\*\*\*\*\*\*\*\*\*\*\*\*\*\*\*\*\*\*\*\*\*\*\*\*\*\*\*\*\*\*\*\*\*\*\*\*\*\*\*\*\*\*\*\*\*\*\*\*\*\*\*\*\*\*\*\*\*\*\*\*\*\*\*\*\*\*\*\*\*\*\*\*\*\*\*\*\*\* MAIN\_LOOP: HALT  $BR$  MAIN\_LOOP ;MAIN\_COOP ;MAIN\_LOOP  $\sim$ ;\*\*\*\*\*\*\*\*\*\*\*\*\*\*\*\*\*\*\*\*\*\*\*\*\*\*\*\*\*\*\*\*\*\*\*\*\*\*\*\*\*\*\*\*\*\*\*\*\*\*\*\*\*\*\*\*\*\*\*\*\*\*\*\*\*\*\*\*\*\*\*\*\*\*\*\*\*\*\* ; ; INTCMP1 割り込み処理 ; ;\*\*\*\*\*\*\*\*\*\*\*\*\*\*\*\*\*\*\*\*\*\*\*\*\*\*\*\*\*\*\*\*\*\*\*\*\*\*\*\*\*\*\*\*\*\*\*\*\*\*\*\*\*\*\*\*\*\*\*\*\*\*\*\*\*\*\*\*\*\*\*\*\*\*\*\*\*\*\* IINTCMP1: MOV1 CY , P1.0 NOT1 CY およびの ついて こころ こうしょう こうしょう こうしょう こうしょう MOV1 P1.0 , CY RETI end

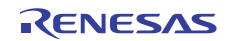

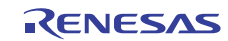

```
Kx3-L_CMP.asm (C言語版)
/******************************************************************************* 
       Renesas Electronics 78K0R/KE3-L シリーズ 
******************************************************************************* 
       78K0R/KE3-L シリーズ サンプル・プログラム (コンパレータ) 
******************************************************************************* 
       コンパレータ 
******************************************************************************* 
【履歴】 
       2009.03.-- 新規作成 
*******************************************************************************
```
#### 【概要】

本サンプル・プログラムは,コンパレータの機能の使用例を示すものです。基準電圧と して選択した内部生成基準電圧を越えた場合の INTCMP1 割り込み発生で,P10 の反転出力 を行います。

#### <初期設定の主な内容>

- (オプション・バイトでの設定)
	- ・ウォッチドッグ・タイマの動作禁止
	- ・高速内蔵発振回路に 8MHz/20MHz を選択
	- ・LVI デフォルト・スタート機能動作
	- ・オンチップ・デバッグを動作許可に設定
- (リセット解除後の初期化処理での設定)
	- ・入出力ポートの設定
	- ・低電圧検出回路の機能を使用し,2.7V 以上の電源電圧を確保
	- ・CPU/周辺ハードウエア・クロックを高速内蔵発振クロック動作の 8MHz に設定
	- ・X1/XT1 発振回路の停止
	- ・コンパレータの設定

<コンパレータの設定>

- ・内蔵基準電圧を設定
- ・動作モードの設定
- ・動作許可

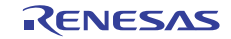

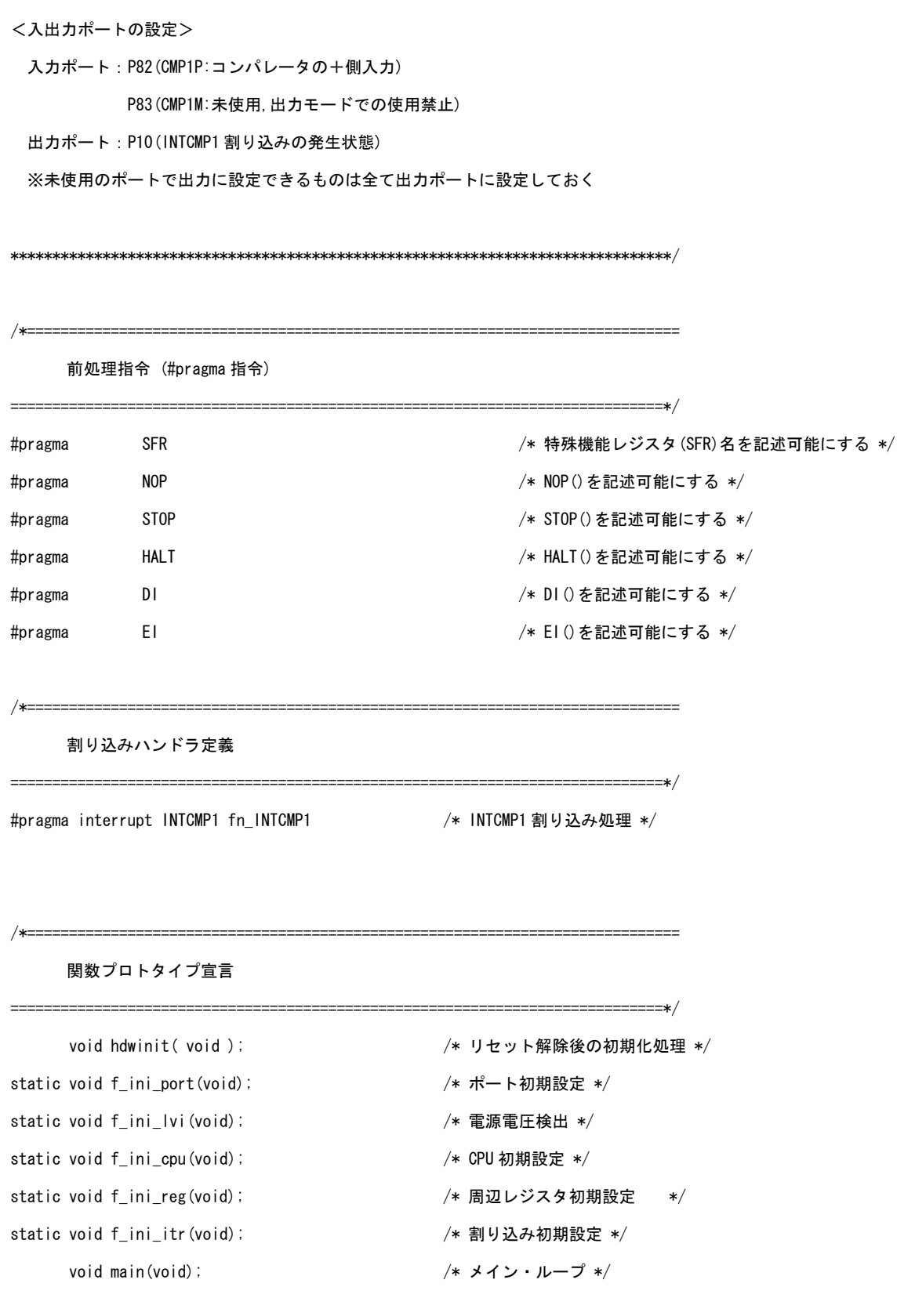

/\*==============================================================================

ROM の定義

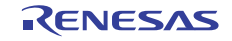

```
≔=====∗∕
/x =グローバル変数の定義
                                         ========*/
    ________________________
リセット解除後の初期化処理
void hdwinit (void)
\left\{ \right.DI();
   f_ini_port();
                              /* ポート初期設定 */
   f_{\text{ini}}lvi\theta:
                              /* 2.7V 以上の電源電圧を確保 */
   f_ini_cpu();
                              /* CPU 初期設定 */
   f_{\text{ini-reg}}();
                              /* 周辺レジスタ初期設定 */
  f_{\text{ini\_itr}}();
                              /* 割り込み初期設定 */
\left\{ \right\}ポート初期設定
static void f_ini_port(void)
\overline{1}/x-ポート0の設定
                                       --------------*/
   PO = 0b00000000;/* P00-P01 の出力ラッチ Low */
   PMO = 0b11111100:
                              /* P00-P01 を出力ポートに設定 */
                                   /* P00-P01: 未使用 */
/*--ポート1の設定
```
------------------------------------------------------------------------------\*/ P1 = 0b00000000; /\* P10-P17 の出力ラッチ Low \*/ PM1 = 0b00000000; /\* P10-P17 を出力ポートに設定 \*/ /\* P10:INTCMP1 割り込みの発生状態 \*/ /\* P11-P17:未使用 \*/ /\*------------------------------------------------------------------------------ ポート 2 の設定 ------------------------------------------------------------------------------\*/ P2 = 0b00000000; /\* P20-P27 の出力ラッチ Low \*/ PM2 = 0b00000000; /\* P20-P27 を出力ポートに設定 \*/ /\* P20-P27:未使用 \*/ /\*------------------------------------------------------------------------------ ポート 3 の設定 ------------------------------------------------------------------------------\*/ P3 = 0b00000000; /\* P30-P33 の出力ラッチ Low \*/ PM3 = 0b11110000; 2000 = 2000 = 2000 = 2000 = 2000 = 2300 = 2300 = 2300 = 2400 = 2400 = 2400 = 2400 = 2400 = 2 /\* P30-P33:未使用 \*/ /\*------------------------------------------------------------------------------ ポート 4 の設定 ------------------------------------------------------------------------------\*/ P4 = 0b00000000; /\* P40-P43 の出力ラッチ Low \*/ PM4 = 0b11110000; 2000 = 2000 = 2000 = 2000 = 2400 = 243 を出力ポートに設定 \*/ /\* P40-P43:未使用 \*/ /\*------------------------------------------------------------------------------ ポート 5 の設定 ------------------------------------------------------------------------------\*/ P5 = 0b00000000; 200000000; 20000000; 20000000; 20000000; 2000000; 2000000; 20000000; 20000000; 2000 PM5 = 0b11110000; /\* P50-P53 を出力ポートに設定 \*/ /\* P50-P53:未使用 \*/ /\*------------------------------------------------------------------------------ ポート 6 の設定 ------------------------------------------------------------------------------\*/ P6 = 0b00000000; /\* P60-P61 の出力ラッチ Low \*/ PM6 = 0b11111100; 2000 = 2000 = 2000 = 2000 = 2000 = 2000 = 2000 = 2000 = 2000 = 2000 = 2000 = 2000 = 2000 = 2

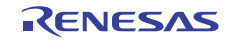

/\* P60-P61:未使用 \*/

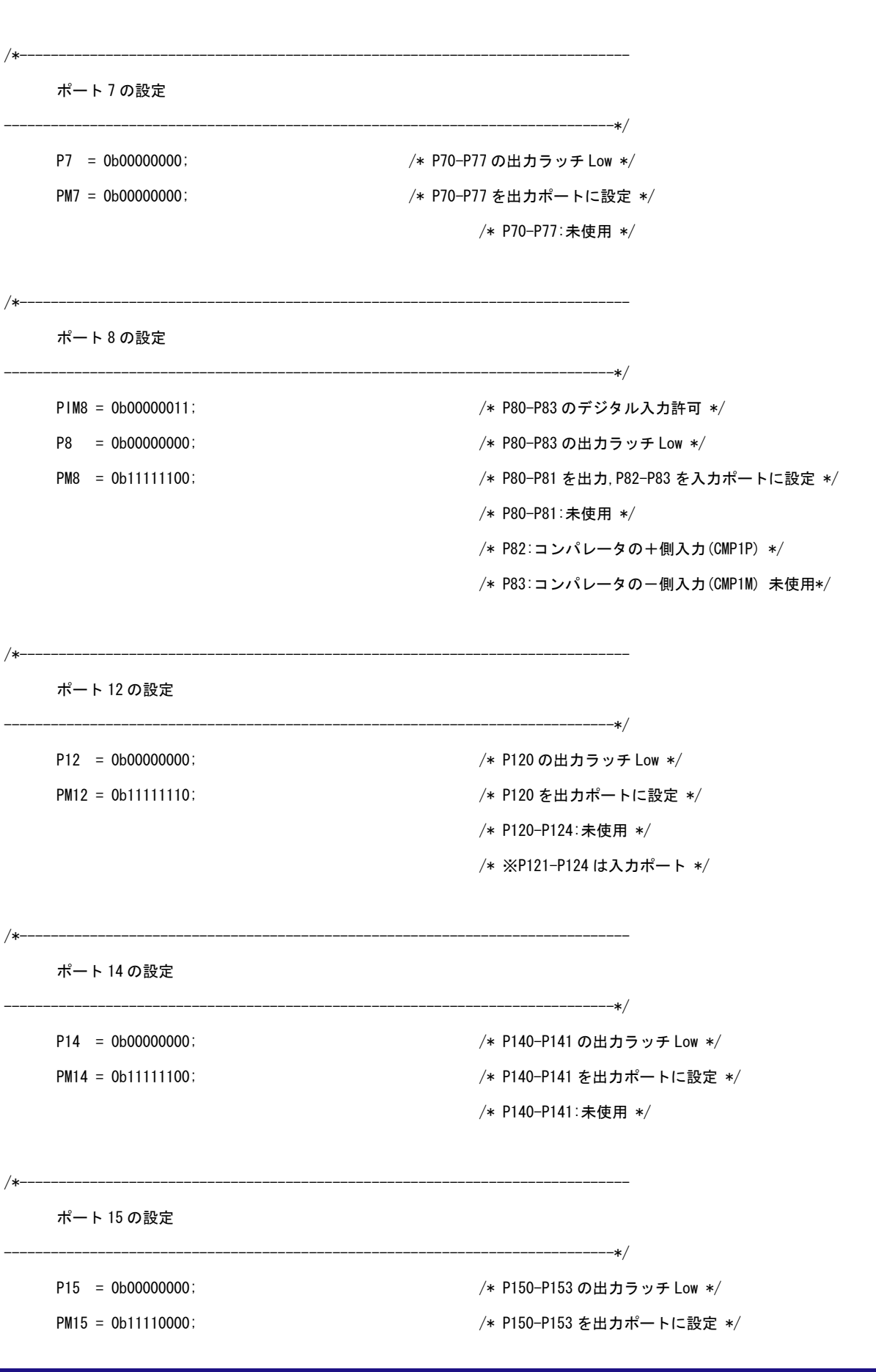

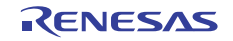

/\* P150-P153:未使用 \*/

}

```
/******************************************************************************* 
      電源電圧検出 
*******************************************************************************/ 
static void f ini lvi(void)
{ 
    unsigned char ucCounter; カラント /* LVI 起動待ち時間カウンタ */
     /* 低電圧検出回路の設定 */ 
    LVIMK = 1; 2000 - 2000 - 2000 - 2000 - 2000 - 2000 - 2000 - 2000 - 2000 - 2000 - 2000 - 2000 - 2000 - 2000 - 20
    LVISEL = 0; 2000 00: 2000 00: 2000 00: 2000 00: 2000 00: 2000 00: 2000 00: 2000 00: 2000 00: 2000 00: 2000 00: 2000 00: 2000 00: 2000 00: 2000 00: 2000 00: 2000 00: 2000 00: 2000 00: 20
     LVIS = 0b00001001; /* 低電圧検出レベル(VLVI)を 2.84±0.1V に設定 */ 
     /* ||||++++------ LVIS3-LVIS0 
               |||| [検出レベル] 
               |||| 0000:VLVI0 (4.22±0.1V) 
               |||| 0001:VLVI1 (4.07±0.1V) 
               |||| 0010:VLVI2 (3.92±0.1V) 
               |||| 0011:VLVI3 (3.76±0.1V) 
               |||| 0100:VLVI4 (3.61±0.1V) 
               |||| 0101:VLVI5 (3.45±0.1V) 
               |||| 0110:VLVI6 (3.30±0.1V) 
               |||| 0111:VLVI7 (3.15±0.1V) 
               |||| 1000:VLVI8 (2.99±0.1V) 
               |||| 1001:VLVI9 (2.84±0.1V) 
               |||| 1010:VLVI10(2.68±0.1V) 
               |||| 1011:VLVI11(2.53±0.1V) 
               |||| 1100:VLVI12(2.38±0.1V) 
               |||| 1101:VLVI13(2.22±0.1V) 
               |||| 1110:VLVI14(2.07±0.1V) 
               |||| 1111:VLVI15(1.91±0.1V) 
               ++++---------- 必ず 0 に設定 
     */ 
     LVIMD = 0; /* 低電圧検出時の動作モードを割り込み信号発生に設定 */ 
    LVION = 1; \sqrt{\ast} 低電圧検出動作許可 \frac{\ast}{2}
```
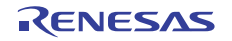

```
 /* 低電圧検出回路の動作安定待ち(10us 以上) */ 
    for ( ucCounter = 0; ucCounter \langle 3; ucCounter++ ) {
          NOP(); 
          NOP(); 
     } 
     /* VLVI≦VDD になるまでのウエイト */ 
     while(LVIF){ 
          NOP(); 
     } 
   LVION = 0; /* 低電圧検出動作停止 */
} 
/******************************************************************************* 
     CPU 初期設定 
*******************************************************************************/ 
static void f_ini_cpu(void) 
{ 
     CMC = 0b00000000; /* クロック動作モード */ 
     /* |||||||+---------- AMPH 
           ||||||| [高速システム・クロック発振周波数の制御] 
           ||||||| 0: 2MHz≦fMX<10MHz 
           ||||||| 1:10MHz<fMX≦20MHz 
           |||||++----------- AMPHS1-AMPHS0 
           ||||| [XT1 発振回路の発振モード選択] 
           ||||| 00:低消費発振(デフォルト) 
           ||||| 01:通常発振 
           ||||| 10:超低消費発振 
           ||||| 11:超低消費発振 
           ||||+------------- 必ず 0 に設定 
           |||+-------------- OSCSELS 
           ||| [サブシステム・クロック端子の動作モード] 
           ||| 0:入力ポート・モード 
           ||| 1:XT1 発振モード 
           ||+--------------- 必ず 0 に設定 
           ++---------------- EXCLK/OSCSEL
```
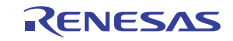

 [高速システム・クロック端子の動作モード] 00:入力ポート・モード 01:X1 発振モード 10:入力ポート・モード 11:外部クロック入力モード

\*/

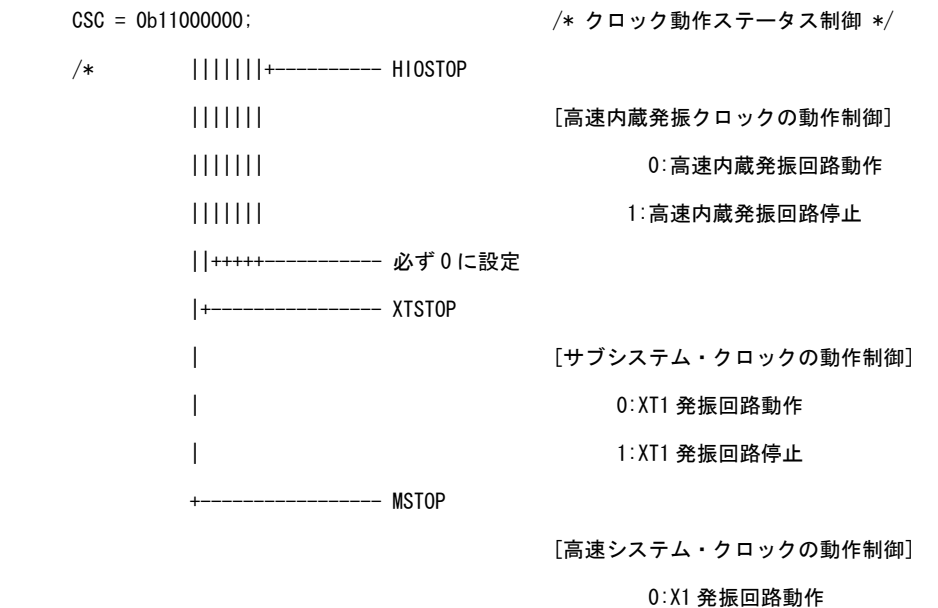

1:X1 発振回路停止

\*/

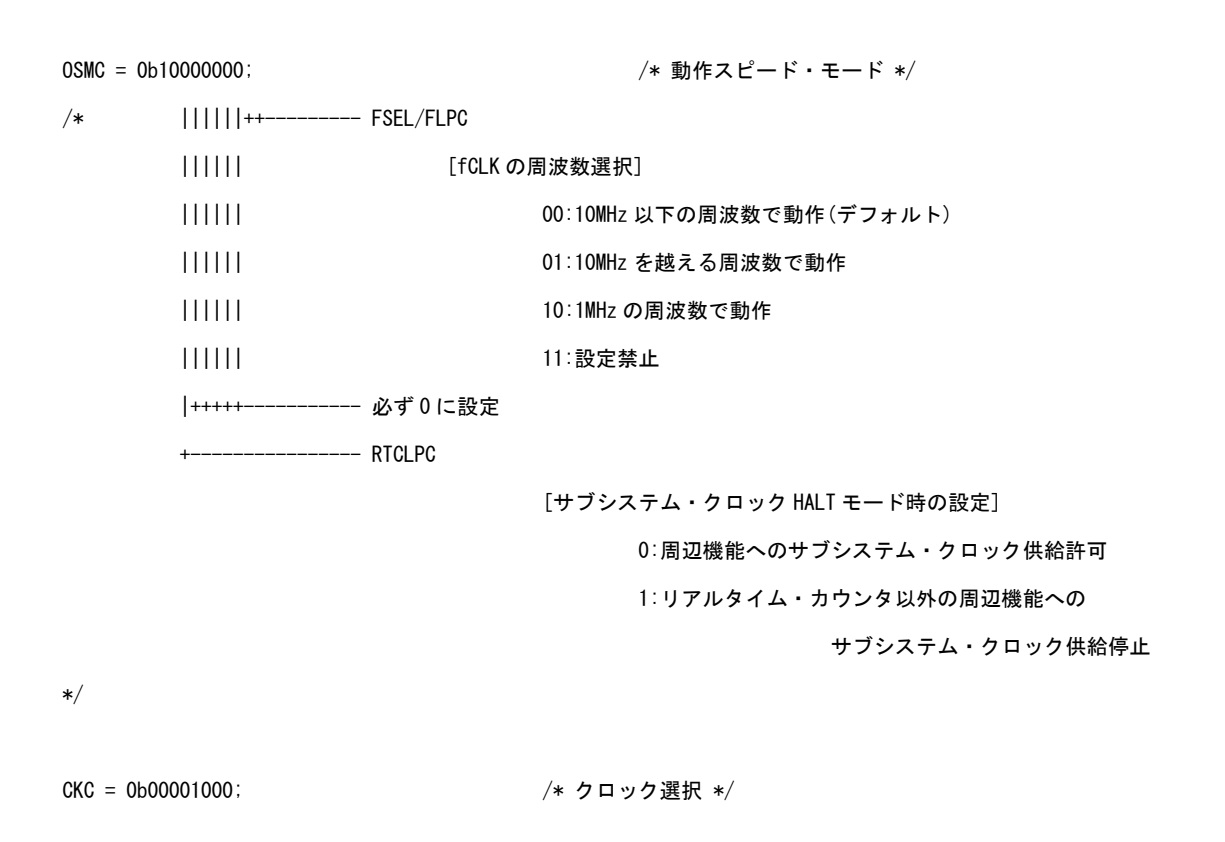

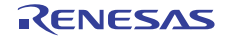

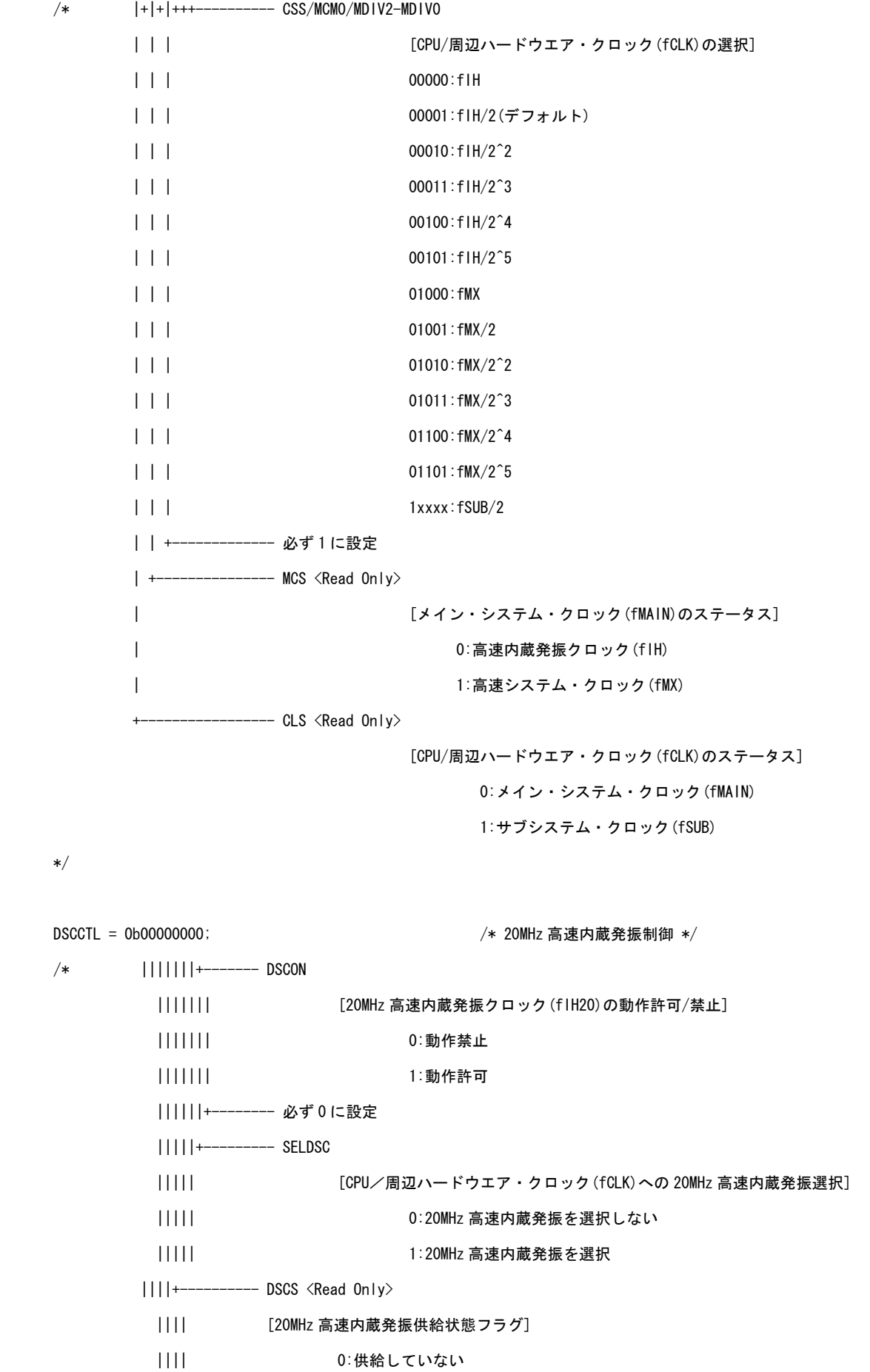

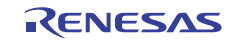

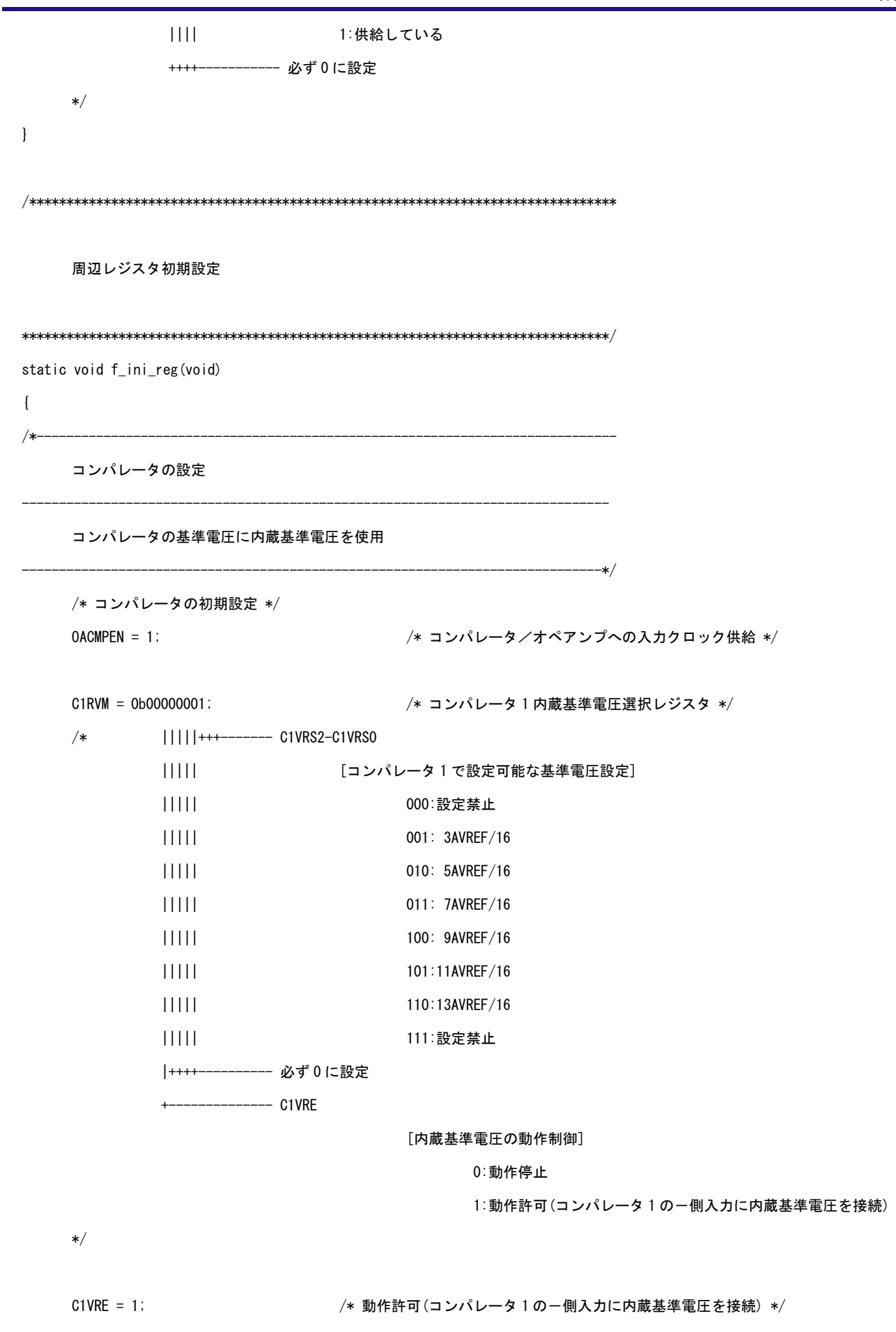

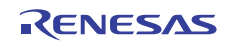

```
 C1CTL = 0b00000010; /* コンパレータ 1 制御レジスタ */ 
    /* |||||+++------- C1DFS2-C1DFS0 
          ||||| [ノイズ除去幅設定(fCLK = 20MHz)] 
          ||||| 000:ノイズ・フィルタ未使用 
          ||||| 001:250ns 
          ||||| 010:500ns 
          ||||| 011:1us 
          ||||| 100:2us 
          ||||| 上記以外:設定禁止 
          ||||+---------- C1INV 
          |||| [出力反転設定] 
 |||| 0:正転 
          |||| 1:反転 
          |||+----------- C1OE 
          ||| [コンパレータ出力許可/禁止] 
          ||| 0:出力禁止(出力信号 = ロウ固定) 
          ||| 1:出力許可 
          |++------------ 必ず 0 に設定 
            ------C1EN [コンパレータの動作制御] 
                                0:動作停止 
                               1:動作許可(コンパレータ n の+側および-側の
                                             外部端子入力許可) 
    */ 
    C1EN = 1; /* コンパレータ動作許可 */ 
    C1OE = 1; /* コンパレータ出力許可 */ /* (2clk) */ 
    /* C1EN ビットのセット後,1us 以上のウエイト */ 
    NOP(); /* (1clk=125ns) */ 
   NOP(); /* (1clk) *//******************************************************************************* 
    割り込み初期設定 
*******************************************************************************/
```
}

```
static void f_ini_itr(void) 
{ 
       CMPIF1 = 0; /* INTCMP1 割り込み要求クリア */ 
      CMPMK1 = 0; 2000 00: 2000 00: 2000 00: 2000 00: 2000 00: 2000 00: 2000 00: 2000 00: 2000 00: 2000 00: 2000 00: 2000 00: 2000 00: 2000 00: 2000 00: 2000 00: 2000 00: 2000 00: 2000 00: 2000 00: 2000 00: 2000 00: 2000 00: 2
     EI(); /* 割り込み許可 */ 
} 
/******************************************************************************* 
        INTCMP1 割り込み処理 
*******************************************************************************/ 
__interrupt void fn_INTCMP1(void) 
{ 
     P1 = ~0b00000001; /* 出力反転 */
} 
/******************************************************************************* 
        メイン・ループ 
*******************************************************************************/ 
void main(void) 
{ 
       while(1){ 
               HALT();
       } 
}
```
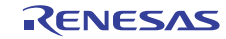

ホームページとサポート窓口<website and support,ws>

ルネサス エレクトロニクスホームページ <http://japan.renesas.com/>

お問合せ先 <http://japan.renesas.com/inquiry>

すべての商標および登録商標は,それぞれの所有者に帰属します。

# 改訂記録<revision history,rh>

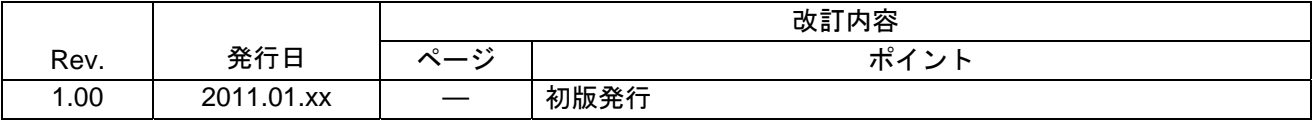

#### CMOS デバイスの一般的注意事項

- (1)入力端子の印加波形:入力ノイズや反射波による波形歪みは誤動作の原因になりますので注意し てください。CMOS デバイスの入力がノイズなどに起因して,VIL(MAX.)から VIH(MIN.)ま での領域にとどまるような場合は,誤動作を引き起こす恐れがあります。入力レベルが固定な場 合はもちろん,VIL(MAX.)から VIH(MIN.)までの領域を通過する遷移期間中にチャタリング ノイズ等が入らないようご使用ください。
- (2)未使用入力の処理:CMOS デバイスの未使用端子の入力レベルは固定してください。未使用端子 入力については,CMOS デバイスの入力に何も接続しない状態で動作させるのではなく,プルアッ プかプルダウンによって入力レベルを固定してください。また,未使用の入出力端子が出力とな る可能性(タイミングは規定しません)を考慮すると,個別に抵抗を介して VDD または GND に 接続することが有効です。資料中に「未使用端子の処理」について記載のある製品については, その内容を守ってください。
- (3)静電気対策:MOS デバイス取り扱いの際は静電気防止を心がけてください。MOS デバイスは強 い静電気によってゲート絶縁破壊を生じることがあります。運搬や保存の際には,当社が出荷梱 包に使用している導電性のトレーやマガジン・ケース,または導電性の緩衝材,金属ケースなど を利用し、組み立て工程にはアースを施してください。プラスチック板上に放置したり、端子を 触ったりしないでください。また,MOS デバイスを実装したボードについても同様の扱いをして ください。
- (4)初期化以前の状態 電源投入時,MOS デバイスの初期状態は不定です。電源投入時の端子の出力 状態や入出力設定,レジスタ内容などは保証しておりません。ただし,リセット動作やモード設 定で定義している項目については,これらの動作ののちに保証の対象となります。リセット機能 を持つデバイスの電源投入後は,まずリセット動作を実行してください。
- (5)電源投入切断順序 内部動作および外部インタフェースで異なる電源を使用するデバイスの場 合,原則として内部電源を投入した後に外部電源を投入してください。切断の際には,原則とし て外部電源を切断した後に内部電源を切断してください。逆の電源投入切断順により,内部素子 に過電圧が印加され,誤動作を引き起こしたり,異常電流が流れ内部素子を劣化させたりする場 合があります。資料中に「電源投入切断シーケンス」についての記載のある製品については,そ の内容を守ってください。
- (6)電源OFF時における入力信号 当該デバイスの電源がOFF状態の時に,入力信号や入出力プルアッ プ電源を入れないでください。入力信号や入出力プルアップ電源からの電流注入により、誤動作 を引き起こしたり,異常電流が流れ内部素子を劣化させたりする場合があります。資料中に「電 源 OFF 時における入力信号」についての記載のある製品については,その内容を守ってください。

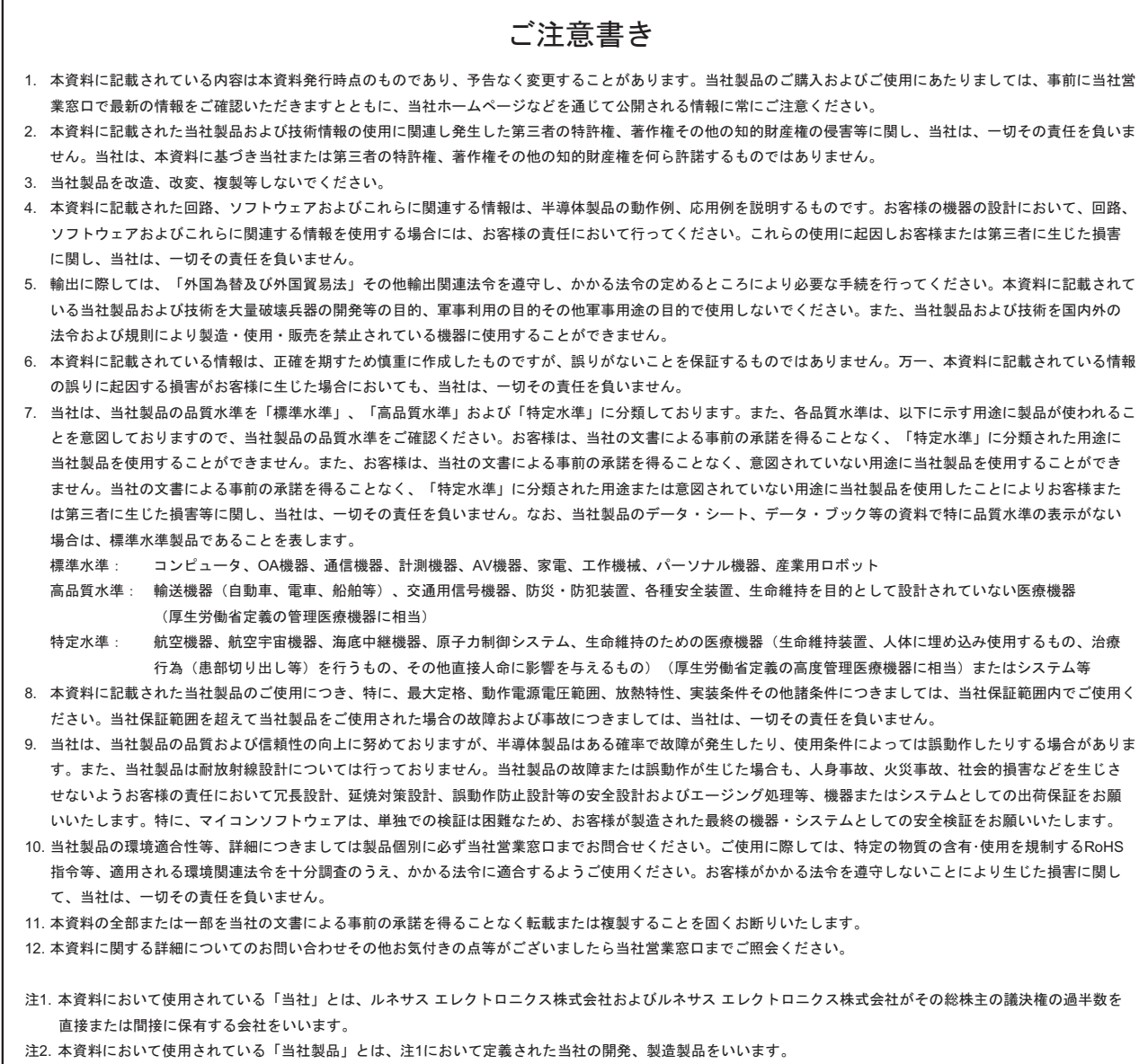

# RENESAS

ルネサスエレクトロニクス株式会社

http://www.renesas.com

ルネサス エレクトロニクス販売株式会社 〒100-0004 千代田区大手町2-6-2(日本ビル)

■技術的なお問合せおよび資料のご請求は下記へどうぞ。<br>──総合お問合せ窓口:http://japan.renesas.com/inquiry

■営業お問合せ窓口

© 2010 Renesas Electronics Corporation. All rights reserved. Colophon 1.0

※営業お問合せ窓口の住所・電話番号は変更になることがあります。最新情報につきましては、弊社ホームページをご覧ください。